## **FMT**

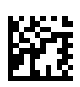

## **Fluid Management Tool**

## **Bruksanvisning**

Programvareversjon: 4.2 Utgave: 5A-2020 Utstedelsesdato: 2021-10 Delenr.: F40016815

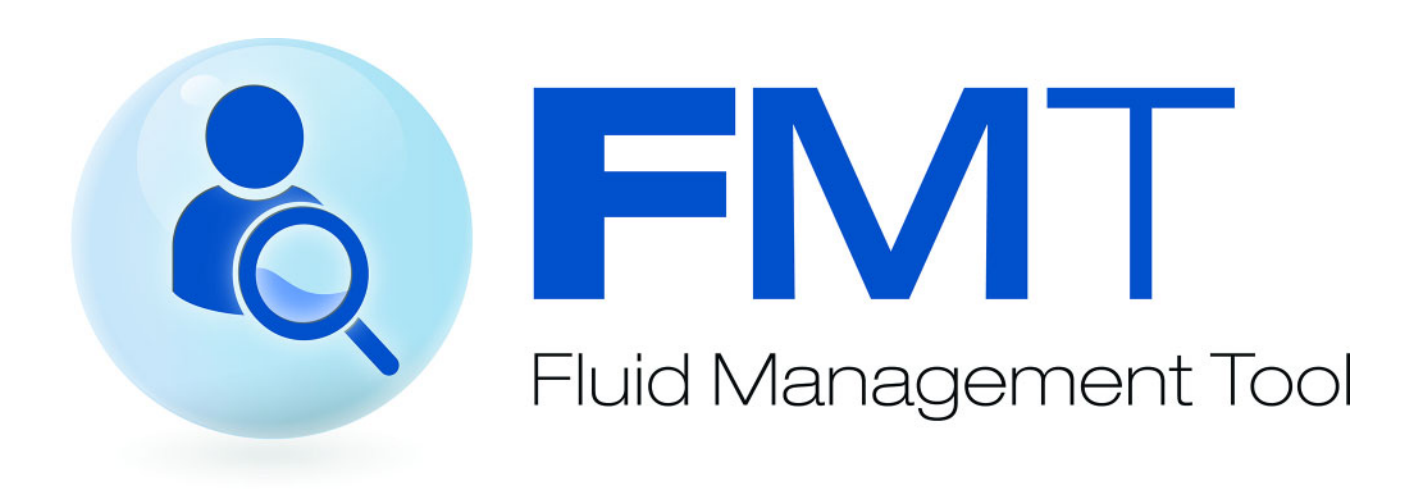

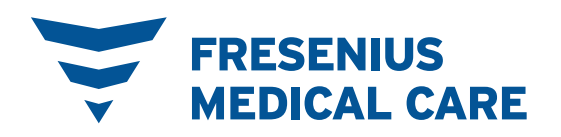

# Innholdsfortegnelse

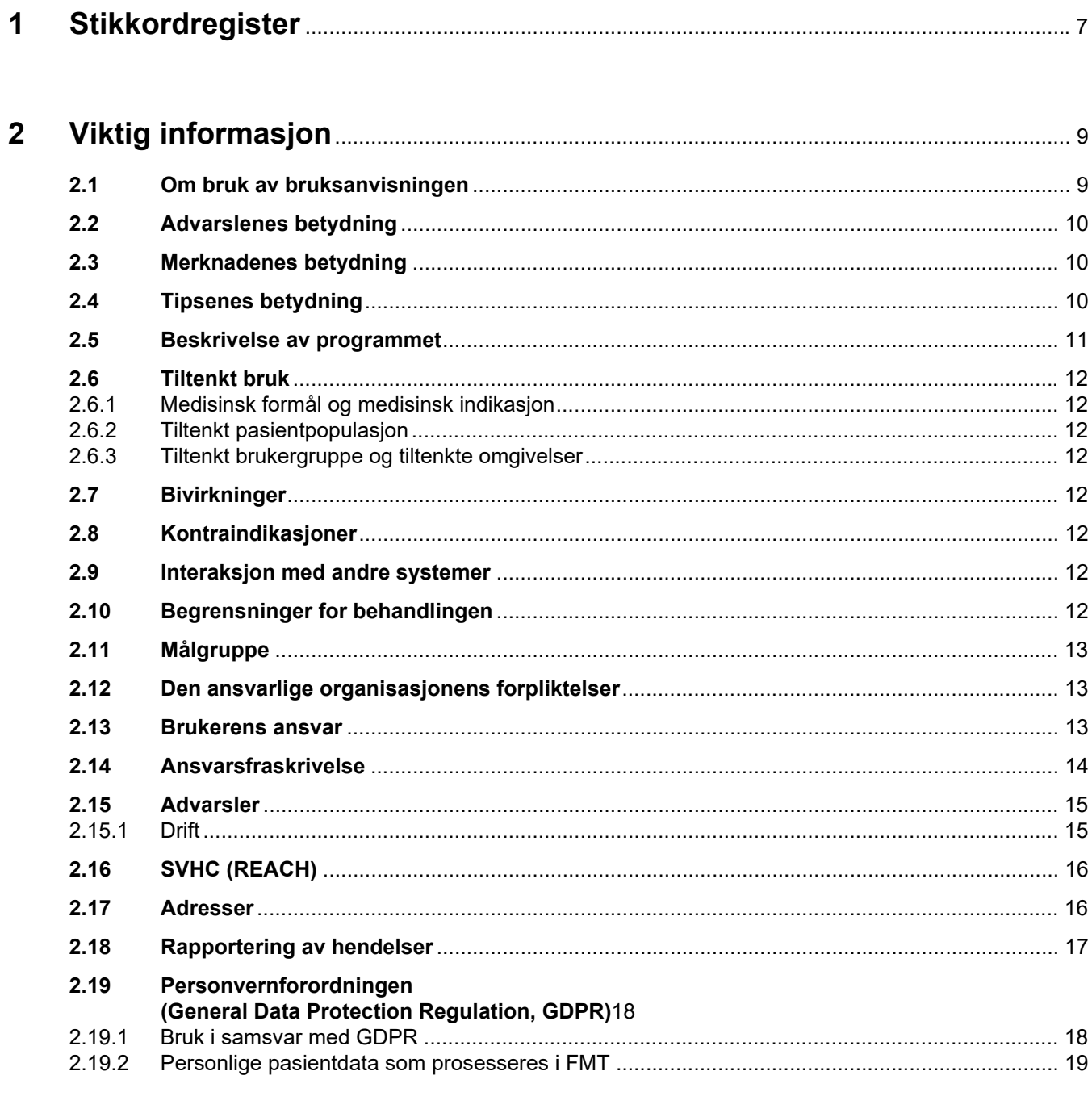

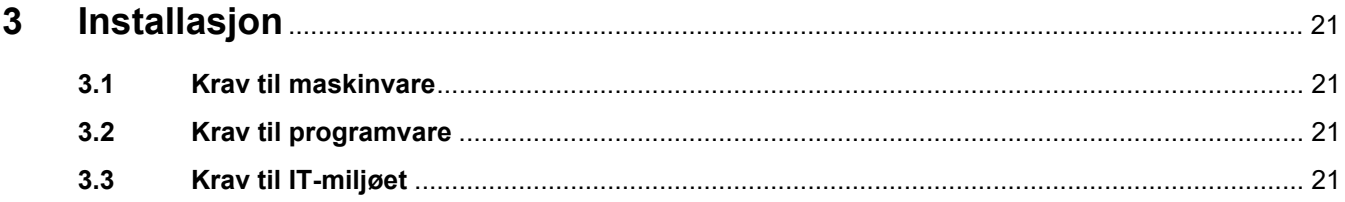

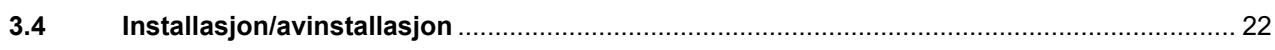

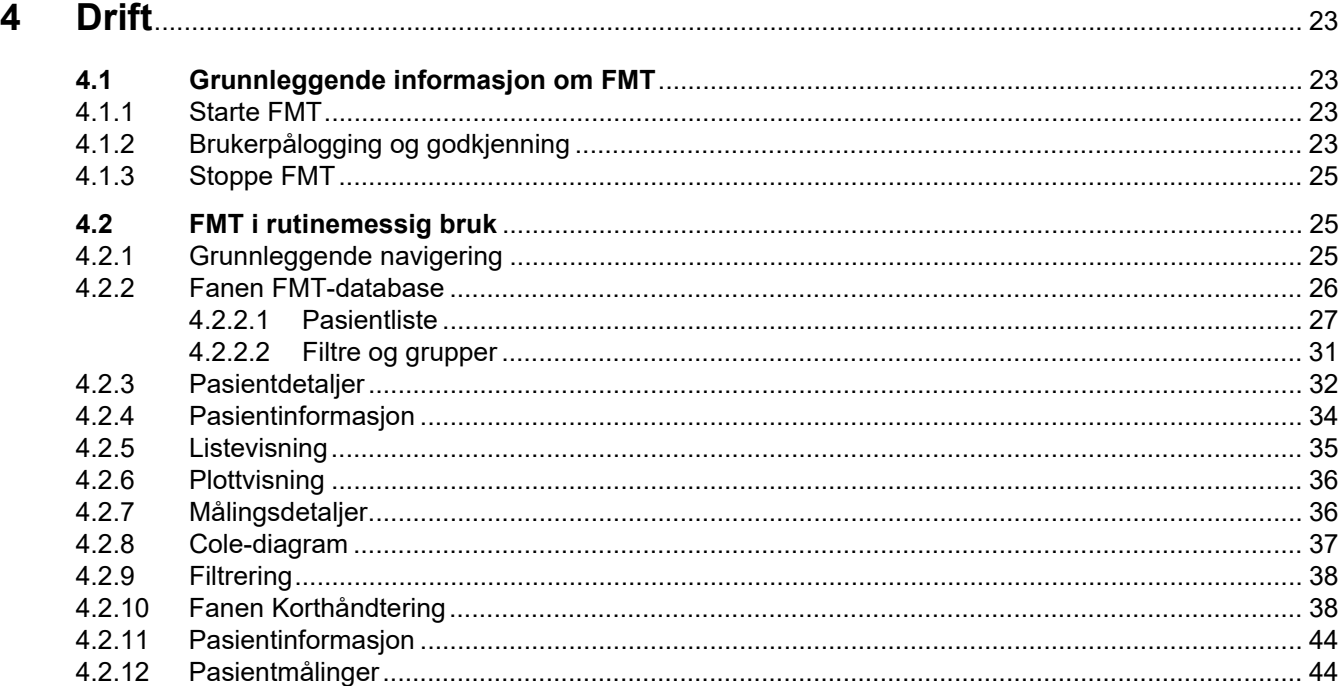

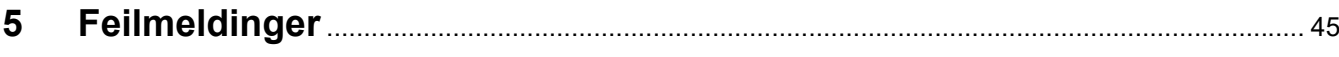

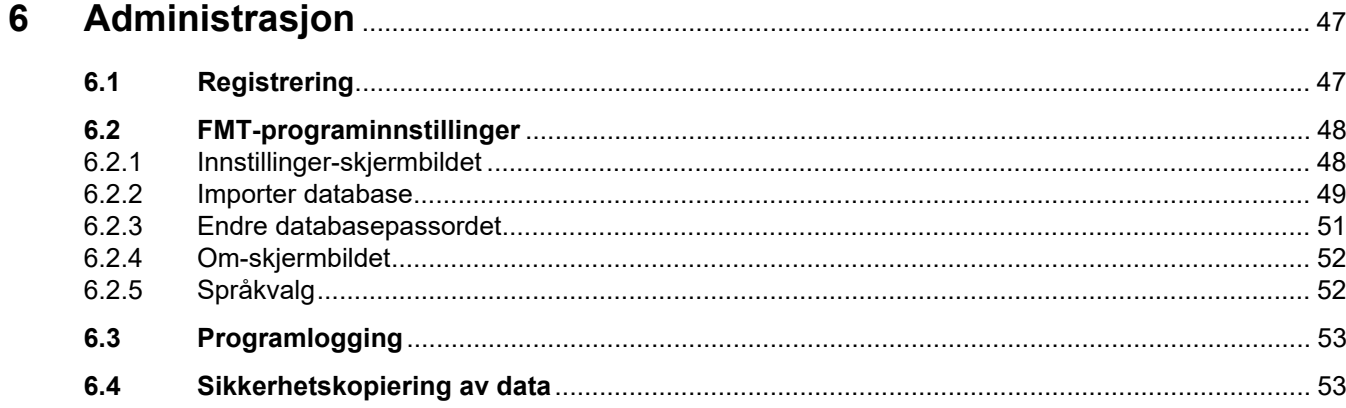

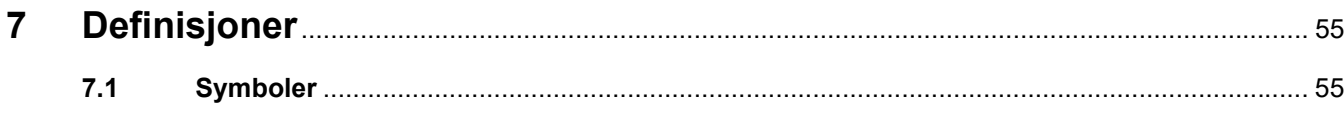

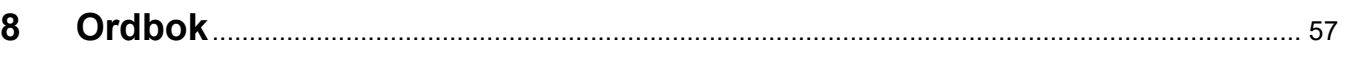

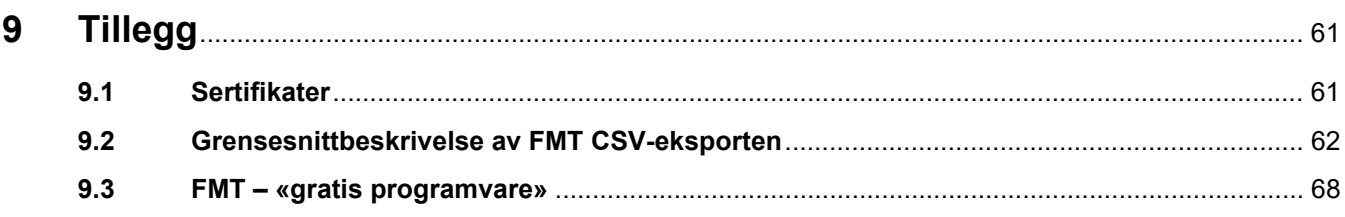

 $\overline{\phantom{a}}$ 

# <span id="page-6-0"></span>**1 Stikkordregister**

**S**

**T**

**V**

[Tillegg 61](#page-60-3)

[Samsvarserklæring 61](#page-60-2)

[Tipsenes betydning 10](#page-9-5)

[Viktig informasjon 9](#page-8-3)

### **A**

[Administrasjon 47](#page-46-2) [Advarslenes betydning 10](#page-9-3) [Advarsler 15](#page-14-2) [Ansvarsfraskrivelse 14](#page-13-1)

### **B**

[Beskrivelse av programmet 11](#page-10-1) [Brukerens ansvar 13](#page-12-3) [Bruksområde 12](#page-11-8)

### **D**

[Den ansvarlige organisasjonens](#page-12-4)  forpliktelser 13 [Drift 23](#page-22-4)

### **F**

[Feilmeldinger 45](#page-44-1) [FMT i rutinemessig bruk 25](#page-24-3)

### **G**

[Grunnleggende informasjon om](#page-22-5)  FMT 23

### **I**

[Installasjon 22](#page-21-1)

### **K**

[Krav til maskinvare 21](#page-20-4) [Krav til programvare 21](#page-20-5)

### **M**

[Målgruppe 12](#page-11-9) [Merknadenes betydning 10](#page-9-4)

### **O**

[Om bruk av bruksanvisningen 9](#page-8-2) [Ordbok 55,](#page-54-2) [57](#page-56-1)

# <span id="page-8-3"></span><span id="page-8-0"></span>**2 Viktig informasjon**

## <span id="page-8-2"></span><span id="page-8-1"></span>**2.1 Om bruk av bruksanvisningen**

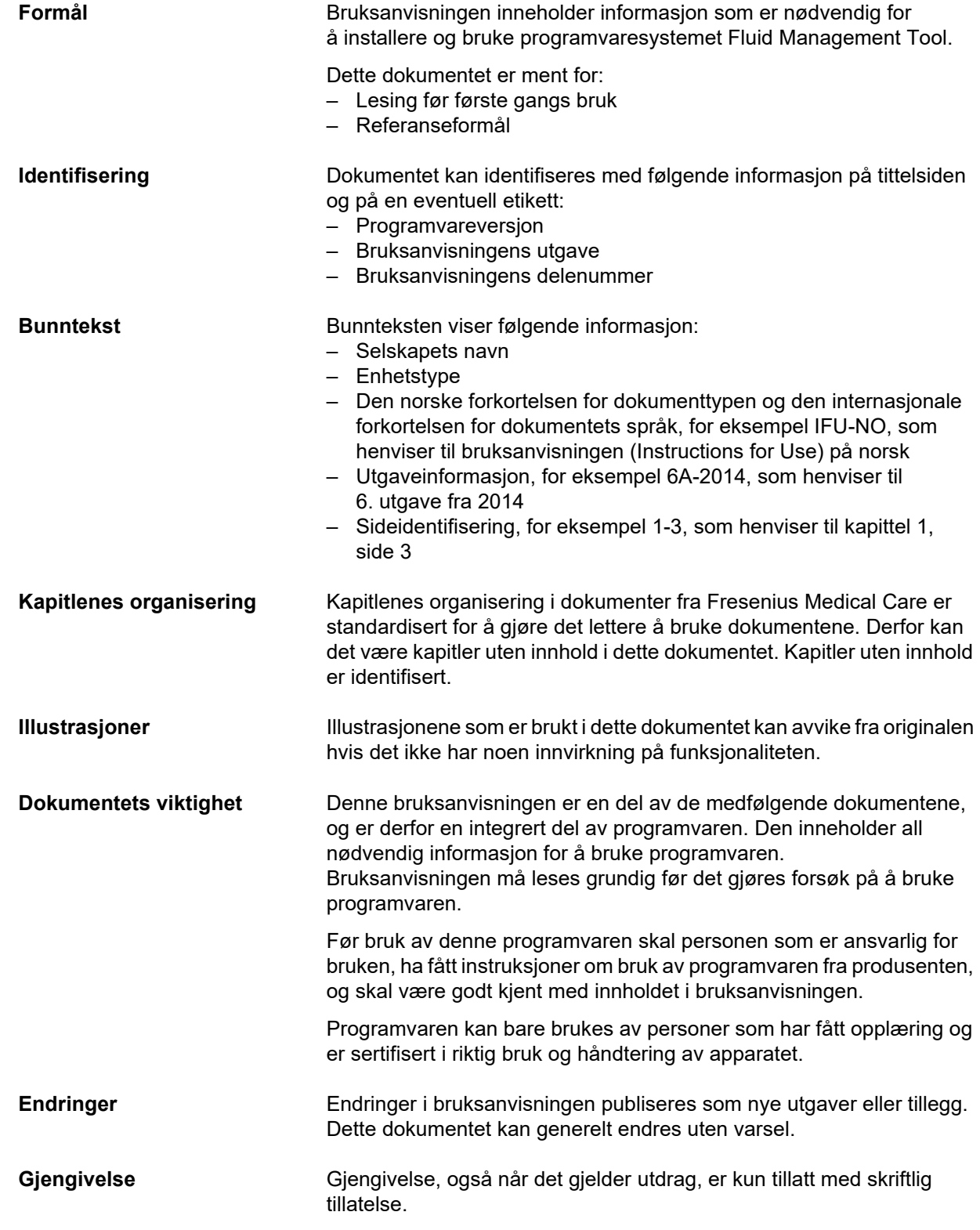

### <span id="page-9-3"></span><span id="page-9-0"></span>**2.2 Advarslenes betydning**

Informasjon som varsler brukeren om at alvorlige til livstruende personskader kan oppstå hvis tiltakene for å unngå faren ikke følges.

### **Advarsel**

#### **Typen og årsaken til faren**

Potensielle konsekvenser av faren.

 $\triangleright$  Tiltak for å unngå faren.

Advarslene kan avvike fra eksempelet ovenfor i følgende tilfeller:

- Hvis en advarsel viser til flere farer.
- Hvis ingen spesifikke farer kan tilordnes en advarsel.

### <span id="page-9-4"></span><span id="page-9-1"></span>**2.3 Merknadenes betydning**

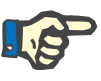

### **Merk**

Opplyser brukeren om at følgende resultater kan forekomme hvis informasjonen ikke følges:

- Skade på apparatet.
- Det kan være at nødvendige funksjoner ikke fungerer eller ikke fungerer som de skal.

### <span id="page-9-5"></span><span id="page-9-2"></span>**2.4 Tipsenes betydning**

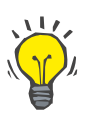

### **Tips**

Informasjon som inneholder nyttige tips for enkel håndtering.

### <span id="page-10-1"></span><span id="page-10-0"></span>**2.5 Beskrivelse av programmet**

Fluid Management Tool (FMT) er en programvare som brukes i kombinasjon med Body Composition Monitor (BCM).

FMT fungerer som verktøy for:

- Visualisering av lagrede, pasientrelaterte BCM-måledata (måleresultater) i tabellform og grafisk form, for å støtte brukeren i utførelsen av Fluid Management-aktiviteter (assistentfunksjonalitet).
- Administrasjon og dokumentering (opprette, lagre, endre, gruppere, slette) et antall pasienter og pasientdata som er nødvendige for å bruke BCM og utføre Fluid Management-aktiviteter.
- Pasientrelatert lagring av måleresultatene i en database.
- Dokumentering av lagrede data (pasientinformasjon og måleresultater) i trykt form og som elektronisk eksport.

#### **CE-etikett**

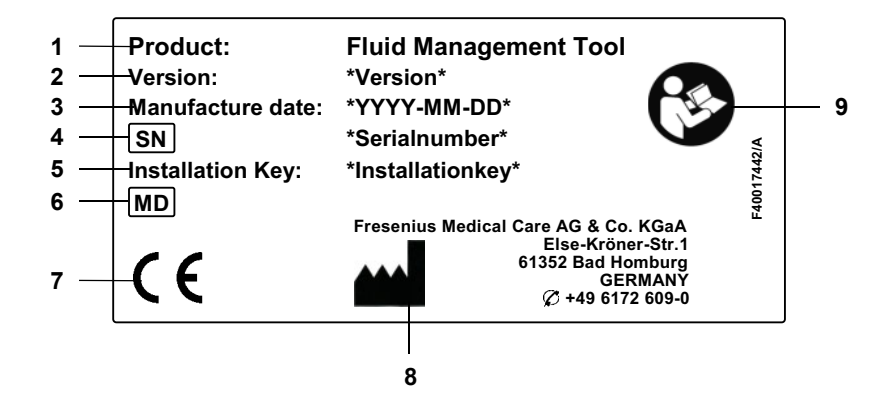

- **1** Produkt
- **2** Versjon
- **3** Produksjonsdato (build-datoen til programvareproduktet)
- **4** Serienummer
- **5** Installasjonsnøkkel
- **6** Medisinsk utstyr
- **7** CE-merke i overensstemmelse med MDD 93/42/EEC (direktivet for medisinsk utstyr)
- **8** Produksjonskontaktinformasjon
- **9** Følg bruksanvisningen

### <span id="page-11-8"></span><span id="page-11-0"></span>**2.6 Tiltenkt bruk**

#### <span id="page-11-1"></span>**2.6.1 Medisinsk formål og medisinsk indikasjon**

- Overvåkning av hydreringsstatusen til en pasient
- Overvåkning av ernæringsstatusen til en pasient
- Anslag av pasientens ureadistribusjonsvolum V (f.eks. for beregning av V i Kt/V i nyreerstattende behandling)

#### <span id="page-11-2"></span>**2.6.2 Tiltenkt pasientpopulasjon**

Pasienter som overvåkes med Body Composition Monitor (BCM).

#### <span id="page-11-3"></span>**2.6.3 Tiltenkt brukergruppe og tiltenkte omgivelser**

- FMT brukes av helsepersonell (sykepleiere, leger) som har nødvendig opplæring, kunnskap og erfaring.
- FMT skal ikke brukes av pasienter.
- FMT er utviklet for bruk i dialysesentre, kliniske miljøer og legekontorer.

### <span id="page-11-4"></span>**2.7 Bivirkninger**

Ingen

### <span id="page-11-5"></span>**2.8 Kontraindikasjoner**

Ingen

## <span id="page-11-6"></span>**2.9 Interaksjon med andre systemer**

Fluid Management Tool (FMT) er en programvare som brukes i kombinasjon med Body Composition Monitor (BCM).

## <span id="page-11-7"></span>**2.10 Begrensninger for behandlingen**

<span id="page-11-9"></span>Data som leveres av FMT, kan bare brukes til å utfylle resultater av andre spesifikke pasientundersøkelser.

### <span id="page-12-0"></span>**2.11 Målgruppe**

Målgruppen for programvaren er definert i tiltenkt bruk [\(se kapittel 2.6](#page-11-0)  [på side 12\)](#page-11-0). Vær oppmerksom på advarslene ved bruk av programvaren [\(se kapittel 2.15 på side 15\)](#page-14-0).

Tillegg eller endringer skal kun foretas av produsenten eller personer som er autorisert av produsenten.

### <span id="page-12-4"></span><span id="page-12-1"></span>**2.12 Den ansvarlige organisasjonens forpliktelser**

Den ansvarlige organisasjonen har ansvar for følgende:

- Samsvar med nasjonale eller lokale krav til installasjon, drift og bruk skal sikres.
- Programvaren skal være i riktig og sikker stand.
- Denne bruksanvisningen skal alltid være tilgjengelig.

### <span id="page-12-3"></span><span id="page-12-2"></span>**2.13 Brukerens ansvar**

Følgende skal overholdes ved angivelse av parametre:

- De angitte parametrene skal kontrolleres av brukeren, dvs. at brukeren må kontrollere at de angitte verdiene er riktige.
- Hvis kontrollen avdekker avvik mellom ønsket parameter og parametrene som vises på systemet eller i programvaren, skal innstillingen korrigeres før funksjonen aktiveres.
- De faktiske verdiene som vises skal sammenlignes med de spesifiserte ønskede verdier.

En bruker med FMT-administratorrettigheter har ekstra ansvar for å opprettholde IT-sikkerhet og datasikkerhet:

- Sikre at korrekt arkiveringstid er stilt inn ved første oppstart.
- Tilpasse innstillingene til lokale behov (rolleoppsett, blokkering av pålogging, utlogging ved inaktivitet, begrensning av rett til å slette).
- Sikkerhetskopiere og gjenopprette databaser. Spesielt sikre en GDPR-konform sikkerhetskopieringsprosess.
- Admin-brukere kan angre skjuling av pasienter om nødvendig.
- Admin-brukere kan se alle pasienter som er aktive i **Inaktive pasienter-gruppen**. Disse pasientene har ikke blitt målt i løpet av den konfigurerte arkiveringstiden. Inaktive pasienter blir værende i **Alle pasienter-gruppen** til de blir slettet fra databasen.

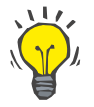

### **Tips**

Admin-brukere anbefales å slette pasienter som er merket som inaktive (GDPR-konform datahåndtering).

En systemadministrator er påkrevd og ansvarlig for følgende operasjoner:

- Installasjon og avinstallasjon av FMT.
- Sikre at sikkerhetsoppdateringer for operativsystem og løsninger for virussøk er installert.
- Sikre at lokal tid og tidssonen til systemet synkroniseres automatisk.
- Sletting av alle personopplysninger når det settes ut av drift.
- Opprettelse og sletting av nye brukere og brukergrupper.
- Sørge for sikkert oppsett av Active Directory.
- Fjerning og ny tilordning av brukere til brukergrupper.

Vanlige FMT-brukere: ingen spesielle ansvarsområder.

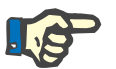

#### **Merk**

Medlemmer av FMT-brukerguppen skal ikke ha systemadministratorrettigheter. Dette er avgjørende for at noen sikkerhetstiltak skal fungere. Selv medlemmer av FMT-admingruppen trenger ikke ha systemadministratorrettigheter.

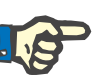

#### **Merk**

I tilfelle mistede eller stjålne passord eller i tilfelle mistanke skal passordene de angår, endres umiddelbart. Dette gjelder både passord for pålogging og database. Hvis det angår passordene til eksisterende sikkerhetskopier, anbefales det å opprette nye sikkerhetskopier med nye passord og deretter slette de gamle sikkerhetskopiene eller i det minste begrense tilgang til dem.

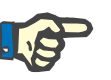

#### **Merk**

Feilmeldingene som er oppført i kapittel 5 i FMT kan indikere en IT-sikkerhetshendelse, og årsaken til dem må undersøkes.

### <span id="page-13-1"></span><span id="page-13-0"></span>**2.14 Ansvarsfraskrivelse**

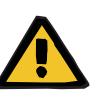

#### **Advarsel**

Programvaren er utviklet for funksjonene som er beskrevet i bruksanvisningen.

Gjeldende lovmessige reguleringer skal følges ved installasjon, drift og bruk av programvaren.

Produsenten tar intet ansvar for personskade eller annen skade, og utelukker all garanti for skade på programvaren eller systemet som skyldes feil bruk av programvaren.

Bruk av programvaren i et IT-nettverk som inneholder komponenter som ikke er installert og validert av programvareprodusenten, kan medføre risikoer for pasienter, brukere eller tredjeparter. Disse risikoene må identifiseres, analyseres, evalueres, overvåkes og kontrolleres av den ansvarlige organisasjonen.

Enhver endring på et eksisterende og validert IT-nettverk kan medføre nye risikoer og krever derfor en ny analyse. Ekstra problematiske aktiviteter:

- Endringer på IT-nettverkskonfigurasjonen.
- Tilkobling av ekstra komponenter og enheter til IT-nettverket.
- Fjerning av komponenter og enheter fra IT-nettverket.
- Oppdatering eller oppgradering av komponenter og enheter i IT-nettverket.

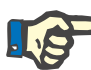

#### **Merk**

Lokale lover har forrang foran de normative kravene som er nevnt ovenfor. Hvis du har spørsmål, kan du kontakte den lokale serviceorganisasjonen.

### <span id="page-14-2"></span><span id="page-14-0"></span>**2.15 Advarsler**

#### <span id="page-14-1"></span>**2.15.1 Drift**

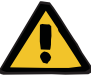

#### **Advarsel**

#### **Risiko for pasienten som resultat av feil data**

#### **Risiko for pasienten som resultat av feil behandlingsavgjørelse**

Pasientdata kan redigeres i FMT. Det er større sannsynlighet for at en bruker uten opplæring vil angi feil verdier, som kan føre til feil behandlingsavgjørelser.

 $\triangleright$  Fluid Management Tool må bare brukes av opplært personell med de nødvendige kvalifikasjonene.

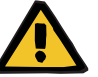

#### **Advarsel**

**Risiko for pasienten som resultat av feil data**

#### **Risiko for pasienten som resultat av feil behandlingsavgjørelse**

Pasientdata kan redigeres i FMT. Hver prosess med redigering av data kan føre til at feil verdier blir lagret (f.eks. brukerfeil ved angivelse av data, teknisk feil ved lagring av data).

- $\triangleright$  Etter angivelse eller redigering av behandlingsrelevante data viser FMT disse dataene på nytt i en informasjonsmelding slik at brukeren må verifisere at de ble lagret korrekt.
- $\triangleright$  Hvis en parameter ikke ble lagret korrekt, redigerer du de respektive dataene og kontrollerer på nytt om de er korrekte i informasjonsmeldingen.
- $\triangleright$  Hvis problemer oppstår gjentatte ganger ved angivelse og lagring av data, må du kontakte lokal service.

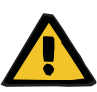

#### **Advarsel**

**Risiko for pasienten som resultat av feil data**

#### **Risiko for pasienten som resultat av feil behandlingsavgjørelse**

Når verdier for kritiske pasientparametere (f.eks. høyde) på PatientCard er forskjellige fra verdiene som er lagret i FMT-databasen, er det uklart hvilken av parameterne som er korrekt.

- Brukeren må bestemme den korrekte verdien for parameteren det gjelder.
- Brukeren må løse inkonsistensen så snart som mulig før det utføres en ny BCM-måling eller det gjøres flere behandlingsavgjørelser ved hjelp av FMT. Dette kan gjøres enten ved å korrigere parametrene i FMT-databasen eller ved å opprette PatientCard igjen med riktig databaseinnhold.

### <span id="page-15-0"></span>**2.16 SVHC (REACH)**

For SVHC-informasjon i henhold til artikkel 33 i forordning (EF) nr. 1907/2006 («REACH» kan du bruke denne siden:

www.freseniusmedicalcare.com/en/svhc

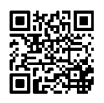

### <span id="page-15-1"></span>**2.17 Adresser**

**Produsent** Fresenius Medical Care AG & Co. KGaA Else-Kröner-Str. 1 61352 Bad Homburg Tyskland Telefon: +49 6172 609-0 www.fmc-ag.com

**Internasjonal service** Service Central Europe Fresenius Medical Care Deutschland GmbH Central Europe business area Project planning and support for dialysis IT systems Steinmühlstraße 24 61352 Bad Homburg TYSKLAND Telefon: +49 6172 609-7000 Faks: +49 6172 609-7106 E-post: dialysis-it@fmc-ag.com

**Lokal service** 

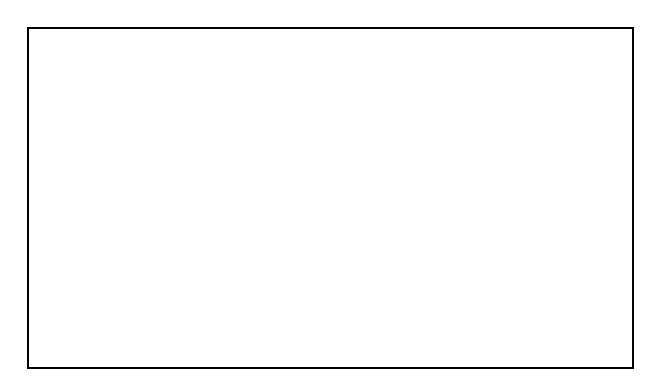

## <span id="page-16-0"></span>**2.18 Rapportering av hendelser**

Innenfor EU må brukeren rapportere enhver alvorlig hendelse som har skjedd i forbindelse med enheten, til produsenten i henhold til merking ( $\omega$ ) og til den ansvarlige myndigheten i EU-medlemsstaten der brukeren er etablert.

### <span id="page-17-0"></span>**2.19 Personvernforordningen (General Data Protection Regulation, GDPR)**

### <span id="page-17-1"></span>**2.19.1 Bruk i samsvar med GDPR**

**GDPR** (Personvernforordningen, General Data Protection Regulation) er en lov som er innført i Den europeiske union. **FMT 4.2** tillater bruk i fullt samsvar med **GDPR**. Følgende **GDPR**-relevante funksjoner er implementert i FMT:

- Alle personlige pasientdata i **FMT**-databasen er kryptert.
- Alle personlige brukerdata i **FMT**-databasen for innstillinger er kryptert.
- Det er ingen kommunikasjon med annen programvare eller med Internett og ingen omforming av data fra **FMT** til andre dataprosessorer.
- Integriteten til all kommunikasjon til **BCM**-enheten er sikret ved hjelp av spesifikke tekniske funksjoner, som en syklisk redundanskontroll.
- Personlige pasientopplysninger brukes bare når det er strengt nødvendig, for eksempel når det er obligatorisk og helt avgjørende å identifisere pasienten korrekt. **FMT** implementerer en automatisk deteksjon av pasienter som er inaktive, og foreslår dem som kandidater for sletting. Dette bidrar til å rydde opp i uoppdagede personlige data som det ikke er behov for lenger. Dette oppnås ved hjelp av et nytt filter som viser kandidatene for inaktive pasienter til brukere med administrative rettigheter. Derfra kan dataene slettes.
- Pasienter kan be om en utskrift av en rapport om alle de personlige og medisinske opplysningene som ble behandlet av **FMT**. Dette oppnås ved hjelp av dataeksportfunksjonen som trekker ut data fra **FMT**-databasen og eksporterer den til et format som er leselig for mennesker (CSV).
- Pasienter kan be om at de personlige dataene deres slettes i **FMT**. Dette oppnås ved hjelp av slett pasient-funksjonen som kan slette pasientdata fullstendig i/fra **FMT**-databasen.
- Pasienter kan be om en kopi av de personlige og medisinske dataene sine fra **FMT** i et maskinleselig format. Dette oppnås ved hjelp av dataeksportfunksjonen som trekker ut data fra **FMT**-databasen og eksporterer den til CSV-format.
- Pasienter kan be om at de personlige dataene deres i **FMT** korrigeres.
- Pasienter har rett til å få innvilget begrensning av prosessering. Dette oppnås ved hjelp av skjult pasient-funksjonen som gjør det mulig å fjerne pasienter midlertidig fra å bli vist og prosessert av vanlig brukere uten at pasientene slettes.
- Alle brukerhandlinger som er spesifikke for datasikkerhet, som utføres i **FMT**, logges. Revisjonsloggen finnes i Windows-hendelsesloggingen og kan filtreres, vises og eksporteres der.
- **FMT** tilbyr brukertilgangsstyring, som inkluderer brukergodkjenning, brukerautorisering og brukerroller med dedikerte tillatelser. Bare brukere med de administrative tillatelsene kan utføre visse handlinger og konfigurasjoner av **FMT**.
- **FMT** tilbyr et alternativ som bare tillater at dedikerte brukere kan slette pasienter.
- **FMT** krever at brukere logger seg på før de bruker programmet og bruker definerte kompleksitetskontroller på passord.
- **FMT** sikrer og overvåker integriteten til programvare og databaser.
- Alle sikkerhetstiltak i **FMT** implementeres og konfigureres som standard.

#### <span id="page-18-0"></span>**2.19.2 Personlige pasientdata som prosesseres i FMT**

Pasientdata importeres i **FMT** fra pasientkort. Dataimporten er basert på et veldefinert datagrensesnitt.

I henhold til pasientkortgrensesnittet importeres følgende personlige pasientdata fra PatientCard:

- pasientens fornavn, etternavn, fødselsdato, kjønn, høyde og status fullt utvokst;
- pasient-ID;
- ekstern pasient-ID;
- målingsdata (målingsdata for bioimpedans og data for kroppens sammensetning som beregnes fra bioimpedansdataene).

I tillegg til pasientkortdataene kan følgende personlige pasientdata legges til valgfritt av brukere av **FMT**:

- grupper;
- behandling;
- sykdommer;
- kommentarer.

Grunngivelsen for å bruke disse personlige dataene er som følger: Alle personlige data som prosesseres av **FMT**, er nødvendige for å oppfylle tiltenkt bruk av **FMT**.

## <span id="page-20-0"></span>**3 Installasjon**

### <span id="page-20-4"></span><span id="page-20-1"></span>**3.1 Krav til maskinvare**

FMT-applikasjonen har følgende minstekrav til maskinvaren:

- 1 gigahertz (GHz) prosessor eller raskere.
- Minst 512 megabyte (MB) RAM.
- Minst 100 megabyte (MB) ledig plass på harddisken.
- CD-ROM eller DVD-ROM-stasjon.
- Minst én USB-port.
- Minst én av de følgende kortleserne:
	- CardMan 3121 OMNIKEY
		- SCR 3311 eller SCR 335
		- FMC UniCard Reader
- UniCard Reader FMT støtter ikke bruk av flere UniCard Reader-enheter som er tilkoblet samtidig.
- Programmet krever en skjermoppløsning på minst 1280 x 768. Minste vindusstørrelse i programmet er optimert for denne skjermoppløsningen som minimum. Andre innstillinger kan føre til at deler av programvinduet ikke vises på riktig måte, slik at viktig informasjon ikke er synlig på skjermen.
- Størrelsen til skjermelementene må stilles inn til «Liten - 100 % (standard)». Andre innstillinger kan føre til at deler av programvinduet ikke vises slik at viktig informasjon ikke er synlig på skjermen.

### <span id="page-20-5"></span><span id="page-20-2"></span>**3.2 Krav til programvare**

Programmet kan kjøres på følgende operativsystemer:

- Windows 7 32/64 Bit SP1
- Windows 8.1 32/64 Bit
- Windows 10 32/64 Bit

### <span id="page-20-3"></span>**3.3 Krav til IT-miljøet**

Programvare: Følgende programvare anbefales: – Virussøk.

Kompatibelt med BCM 3.2 og høyere.

Kompatibelt med FMT-databaseversjon 3.2 og høyere.

Ikke påkrevd: tilkobling til et IT-nettverk.

FMT-brukergruppestyringen (admingruppe, brukergruppe) er avhengig av riktig konfigurasjon av gruppene utenfor FMT i Windows-systemet. Windows-grupper må finnes før installasjon og under bruk av FMT.

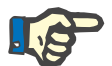

Datamaskinen må være utstyrt med minst ett nettverksgrensesnitt (kan ikke være et tilbakekoblingsgrensesnitt). Hvis ikke vil ikke påloggingsfunksjonen fungere.

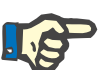

#### **Merk**

**Merk**

Ved bruk av FMT konfigurert med lokale Windows-grupper er det viktig å verifisere at admingruppen og brukergruppen som brukes, ikke inneholder frittstående brukere (brukere der Windows SID er skadet; SID = sikkerhetsidentifikator). Det anbefales at serviceteknikeren/systemadministratoren sletter de frittstående domenebrukerne, ellers kan ikke FMT-programbrukerne som tilhører disse lokale Windows-gruppene, ikke godkjennes i programmet.

Områdene, nøyaktigheten og presisjonen til de viste målingsdataene bestemmes av BCM-enheten (teknisk dokumentasjon for BCM).

### <span id="page-21-1"></span><span id="page-21-0"></span>**3.4 Installasjon/avinstallasjon**

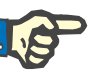

#### **Merk**

Installasjon/avinstallasjon og første oppstart av Fluid Management Tool skal kun utføres av autorisert kundeservicepersonale fra Fresenius Medical Care eller av kundeserviceteknikere som er godkjent av Fresenius Medical Care.

Hvis en tidligere versjon av Fluid Management Tool allerede er installert på datamaskinen, må dataene sikkerhetskopieres før den nye versjonen installeres.

For å opprettholde sikkerheten kan FMT 4.2 bare startes og brukes hvis den er installert korrekt. Et installert FMT 4.2 er klart til å brukes sikkert og som produsenten har forutsatt.

Installasjonsprosedyrene er beskrevet i FMT-servicehåndboken.

Hvis produktet skal fjernes fullstendig fra bruk, må alle personlige data slettes. Personlige data kan befinne seg på uventede steder, som de brukte dataeksportmappene eller sikkerhetskopifilene for databasen.

Det er ingen flere tiltak som må utføres for sikker avhending av produktet.

## <span id="page-22-4"></span><span id="page-22-0"></span>**4 Drift**

## <span id="page-22-5"></span><span id="page-22-1"></span>**4.1 Grunnleggende informasjon om FMT**

<span id="page-22-2"></span>**4.1.1 Starte FMT**

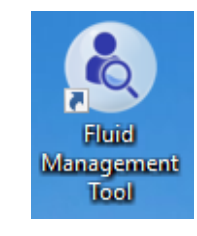

- Du kan starte FMT-programmet enten via: – snarveien på skrivebordet eller
- oppføringen i Startmenyen i Windows

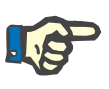

**Merk**

Alle mulige programfeil under oppstart er oppført i kapittel 5.

### <span id="page-22-3"></span>**4.1.2 Brukerpålogging og godkjenning**

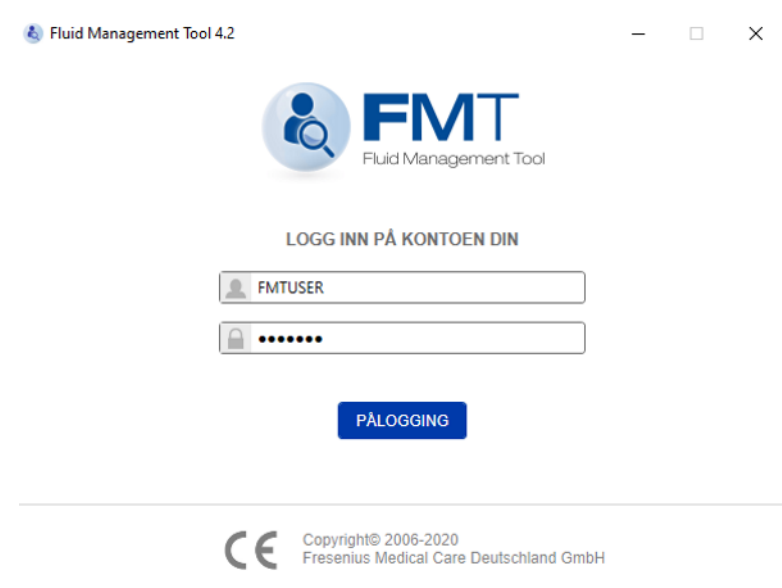

Det vises en dialogboks der du må oppgi påloggingsopplysninger når FMT-programmet startes.

For å godtas av FMT må passord oppfylle alle de følgende kompleksitetskravene:

- minimum lengde på ni tegn
- minst ett spesialtegn (ikke alfanumerisk)
- minst én stor bokstav
- minst én liten bokstav
- minst ett tall

Hvis kompleksiteten til passordet ikke oppfyller reglene, vises et verktøytips med reglene.

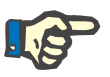

#### **Merk**

Bruk individuelle passord for alle brukere, sikkerhetskopier og databasen. Ikke bruk standardpassord.

Visse funksjoner er bare tilgjengelig for brukere av admingruppen, f.eks.

- import av databaser
- sikkerhetskopiering av databaser
- redigering av innstillinger for pålogging
- konfigurasjon av sikkerhetsinnstillinger
- endring av databasepassordet

Konfigurere brukerpålogging [\(se kapittel 6.2.1 på side 48\)](#page-47-2).

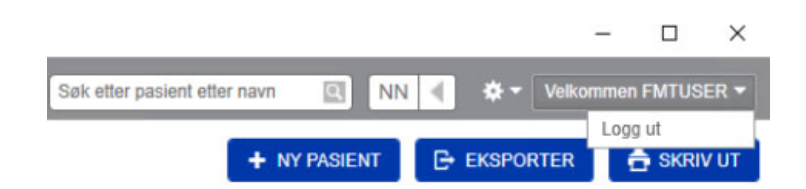

Klikk brukernavnet og velg deretter Logg ut i øvre høyre hjørne i FMT-programmet for å logge ut av FMT-programmet.

FMT vil avslutte brukerøkter etter en konfigurerbar periode med inaktivitet. Før økten avsluttes, vises en informasjons-popup. Reaksjonen på denne popupen vil tilbakestille tidsavbruddet.

FMT vil blokkere brukere i en konfigurerbar periode etter et konfigurerbart antall mislykkede påloggingsforsøk på rad. For informasjon viser FMT tiden til brukeren blokkeres.

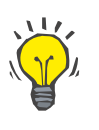

#### **Tips**

En systemadministrator kan enkelt utestenge en bruker fra å bruke programmet permanent. Vedkommende kan fjerne brukeren fra brukergruppen eller admingruppen i Windows-brukerstyringen. Denne handlingen kan angres ved å tilordne brukeren til gruppen på nytt.

#### <span id="page-24-0"></span>**4.1.3 Stoppe FMT**

FMT kan stoppes på samme måte som andre Windows-programmer ved å klikke kryss-symbolet til høyre på tittellinjen til programmet.

### <span id="page-24-3"></span><span id="page-24-1"></span>**4.2 FMT i rutinemessig bruk**

### <span id="page-24-2"></span>**4.2.1 Grunnleggende navigering**

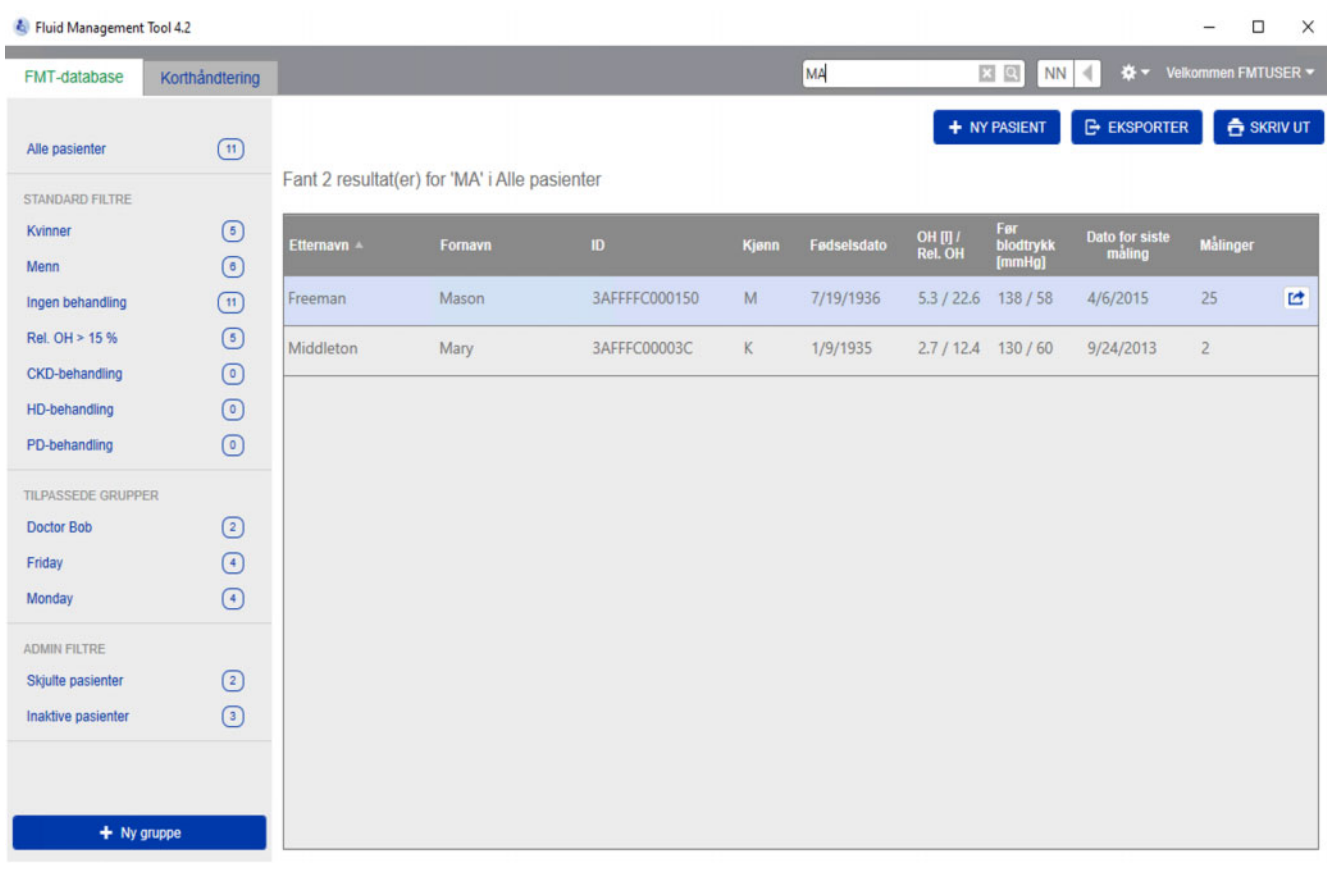

I det mørkegrå området øverst i programvinduet finner du følgende elementer i brukergrensesnittet for å arbeide med programmet:

På venstre side:

- Fanen FMT-database
- Fanen Korthåndtering
- På høyre side:
- Søkefelt
- Felt for språkvalg
- Ikon for FMT-programinnstillinger

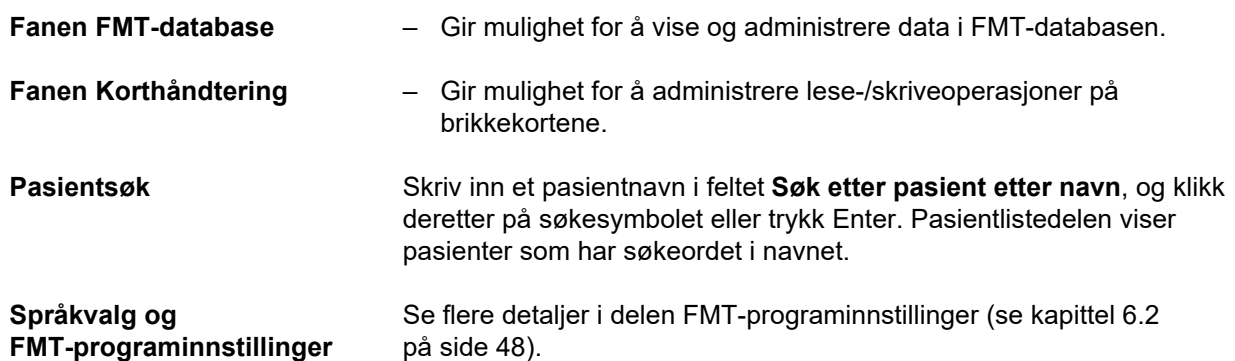

### <span id="page-25-0"></span>**4.2.2 Fanen FMT-database**

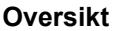

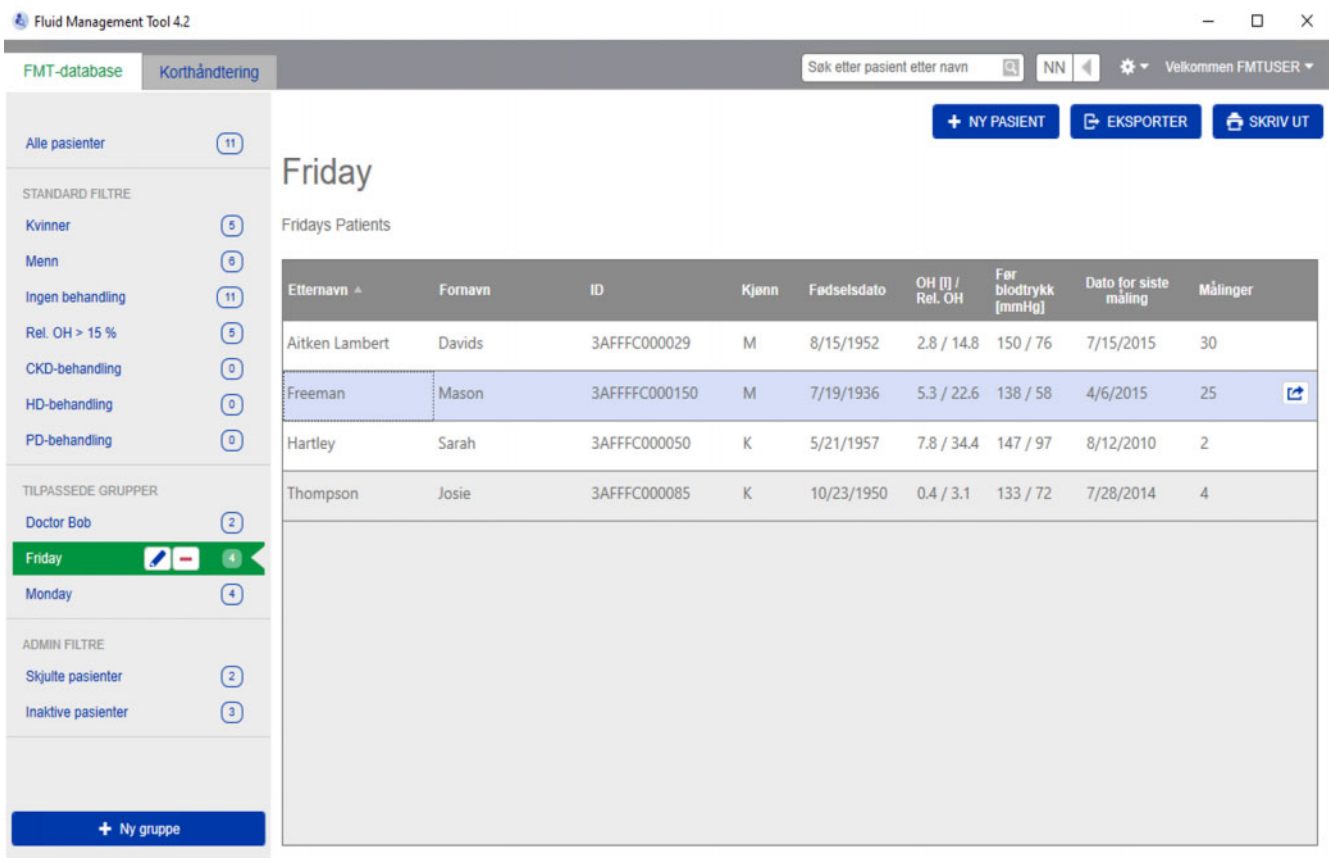

FMT-databaseskjermbildet vises når du har åpnet programmet eller hvis du velger fanen FMT-database. Dette skjermbildet inneholder følgende deler:

- Pasientliste (på høyre side)
- Filter og grupper (på venstre side)

#### <span id="page-26-0"></span>**4.2.2.1 Pasientliste**

I Pasientlistedelen kan du se en liste over pasienter fra FMT-databasen. Listen inneholder følgende informasjon:

- Etternavn
- Fornavn
- ID
- Kjønn
- Fødselsdato
- Overhydrering (OH) / Relativ overhydrering (Rel. OH) fra den siste målingen
- Blodtrykk før dialyse (Før blodtrykk) fra den siste målingen
- Dato for siste måling
- Antall lagrede målinger for pasienten i FMT-databasen

#### **Handlinger i forbindelse med Pasientlisten**

- Knapper i Pasientlistedelen
- **NY PASIENT**
- **EKSPORTER**
- **SKRIV UT**

Du kan åpne delen med pasientdetaljer for en bestemt pasient ved å:

- Bruke åpne-knappen på høyre side av raden for en valgt pasient
- Dobbeltklikke på raden med pasienten

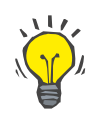

#### **Tips**

Du kan sortere pasientlisten i stigende eller synkende rekkefølge basert på nettkolonnene.

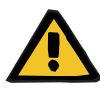

**Ny pasient** Du kan legge til en ny pasient i systemet ved å velge knappen NY PASIENT.

#### **Advarsel**

#### **Risiko for pasienten som resultat av feil data**

#### **Risiko for pasienten som resultat av feil behandlingsavgjørelse**

Pasientdata kan redigeres i FMT. Hver prosess med redigering av data kan føre til at feil verdier blir lagret (f.eks. brukerfeil ved angivelse av data, teknisk feil ved lagring av data).

- Etter angivelse eller redigering av behandlingsrelevante data viser FMT disse dataene på nytt i en informasjonsmelding slik at brukeren må verifisere at de ble lagret korrekt.
- $\triangleright$  Hvis en parameter ikke ble lagret korrekt, redigerer du de respektive dataene og kontrollerer på nytt om de er korrekte i informasjonsmeldingen.
- Hvis problemer oppstår gjentatte ganger ved angivelse og lagring av data, må du kontakte lokal service.

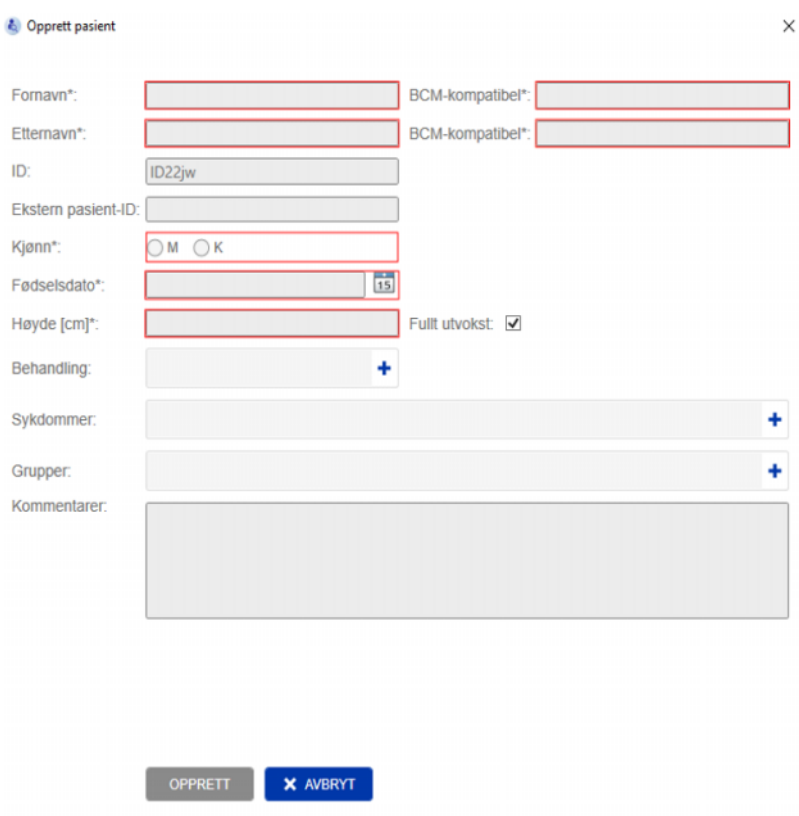

Følgende pasientinformasjon må fylles ut ved oppretting/redigering av en pasient:

- Fornavn (obligatorisk).
- Etternavn (obligatorisk).
- Fornavn BCM dette feltet fylles vanligvis ut automatisk med innholdet i Fornavn-feltet. Hvis det inneholder spesialtegn, kan ikke navnet skrives til BCM-kortene. Hvis feltet inneholder spesialtegn, anbefales det at brukeren skriver inn et fornavn i **BCM fornavn-feltet** som er leselig og gjenkjennes som å ligne navnet.
- Etternavn BCM dette feltet fylles vanligvis ut automatisk med innholdet i Etternavn-feltet. Hvis det inneholder spesialtegn, kan ikke navnet skrives til BCM-kortene. Hvis feltet inneholder spesialtegn, anbefales det at brukeren skriver inn et etternavn i **BCM etternavn-feltet** som er leselig og gjenkjennes som å ligne navnet.
- Kjønn (obligatorisk).
- Fødselsdato (obligatorisk) verdien må være mellom 01.01.1900 og dagens dato.
- Høyde (obligatorisk) verdi mellom 20 og 260 cm.
- Fullt utvokst Det er avmerket for dette alternativet som standard. Hvis du fjerner avmerkingen, kan du redigere pasientens høyde før hver måling.
- Behandling du kan velge ett av de følgende tilgjengelige alternativer:
	- HD
	- PD
	- CKD
	- Ingen
- Sykdommer du kan én eller flere sykdommer i følgende liste:
	- Diabetes
	- Hjertesvikt
	- Perifer vaskulær sykdom (PVD)
	- Hypertensjon
	- Ingen
- Grupper du kan velge de egendefinerte gruppene pasienten hører til.
- Kommentarer.

#### **Eksporter**

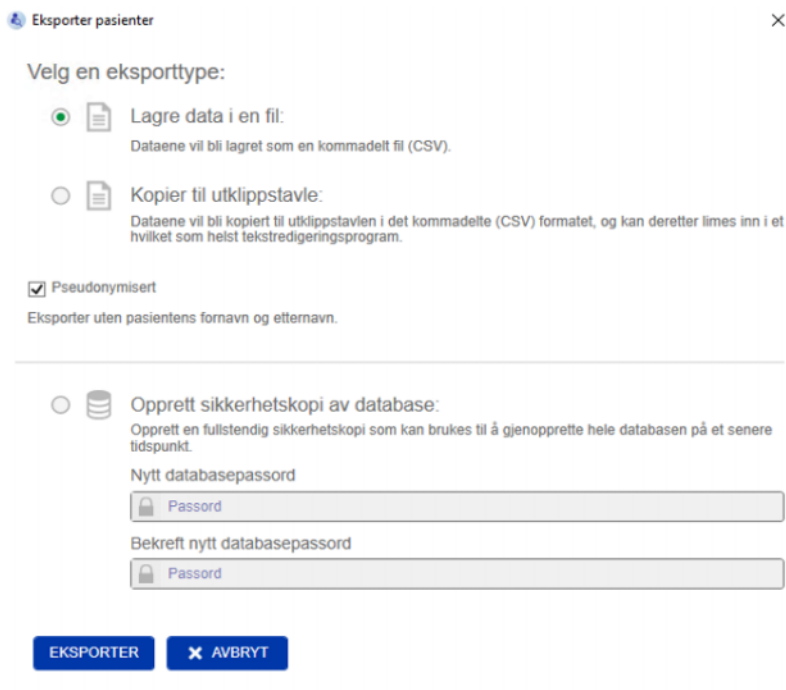

Ved å trykke på EKSPORTER-knappen kan du eksportere data (pasientinformasjon og målinger) for en valgt gruppe, et filter eller et søkeresultat. I Eksporter-vinduet kan du velge mellom følgende alternativer:

- Lagre data i en fil
	- Lagrer dataene i en .csv-fil som lagres på stedet som angis av brukeren.
- Kopier til utklippstavle
	- Lagrer data på utklippstavlen, slik at brukeren kan lime inn dataene på ønsket sted.

Du kan velge om eksporten skal gjøres pseudonymisert (uten pasientens fornavn og etternavn) eller ikke. Eksporten er pseudonymisert som standard. For mer informasjon om innholdet og strukturen i de eksporterte dataene, [\(se kapittel 8 på side 57\)](#page-56-1).

- Opprett sikkerhetskopi av database
	- Sikkerhetskopiering av database bare tilgjengelig for brukere med administratorrettigheter.

**Skrive ut** Ved å trykke på SKRIV UT-knappen kan du skrive ut *Pasientliste*-delen av den valgte gruppen, filteret eller søkeresultatet. Følgende

informasjon blir lagt til i tabellen som skrives ut:

- Etternavn
- Fornavn
- ID
- Kjønn
- Fødselsdato
- OH (overhydrering) [L] / Rel. OH (relativ overhydrering)
- Blodtrykk før [mmHg]
- Dato for siste måling

Vær oppmerksom på at utskriften av Pasientlisten er tilpasset utskrift i liggende format.

#### <span id="page-30-0"></span>**4.2.2.2 Filtre og grupper**

**Standard filtre** Med delen Standard filtre kan du filtrere pasientlisten basert på følgende pasientkriterier fra FMT-databasen:

- Kvinner
- Menn
- Ingen behandling
- Rel. OH > 15 % (relativ overhydrering over 15 %)
- CKD-behandling
- HD-behandling
- PD-behandling

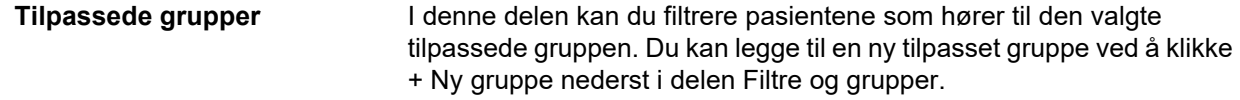

En gruppe beskrives av et Gruppenavn som du må fylle ut når den opprettes, og en valgfri Beskrivelse.

Du kan redigere Gruppenavn og Beskrivelse ved å klikke redigeringsknappen (blyantikonet) som vises ved siden av Gruppenavn hvis en gruppe er valgt. Du kan slette en gruppe ved å klikke sletteknappen (ikonet -) som vises ved siden av Gruppenavn hvis en gruppe er valgt. Hvis en gruppe slettes, blir pasientene i gruppen ikke slettet fra databasen. Hvis den slettede gruppen var den eneste pasienten hørte til, kan pasienten finnes under **Alle pasienter**.

### <span id="page-31-0"></span>**4.2.3 Pasientdetaljer**

#### **Oversikt**

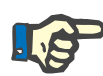

#### **Merk**

Målingene sorteres etter dato, nyest øverst (som standard), men brukeren kan endre rekkefølgen ved å klikke på Dato-kolonneoverskriften.

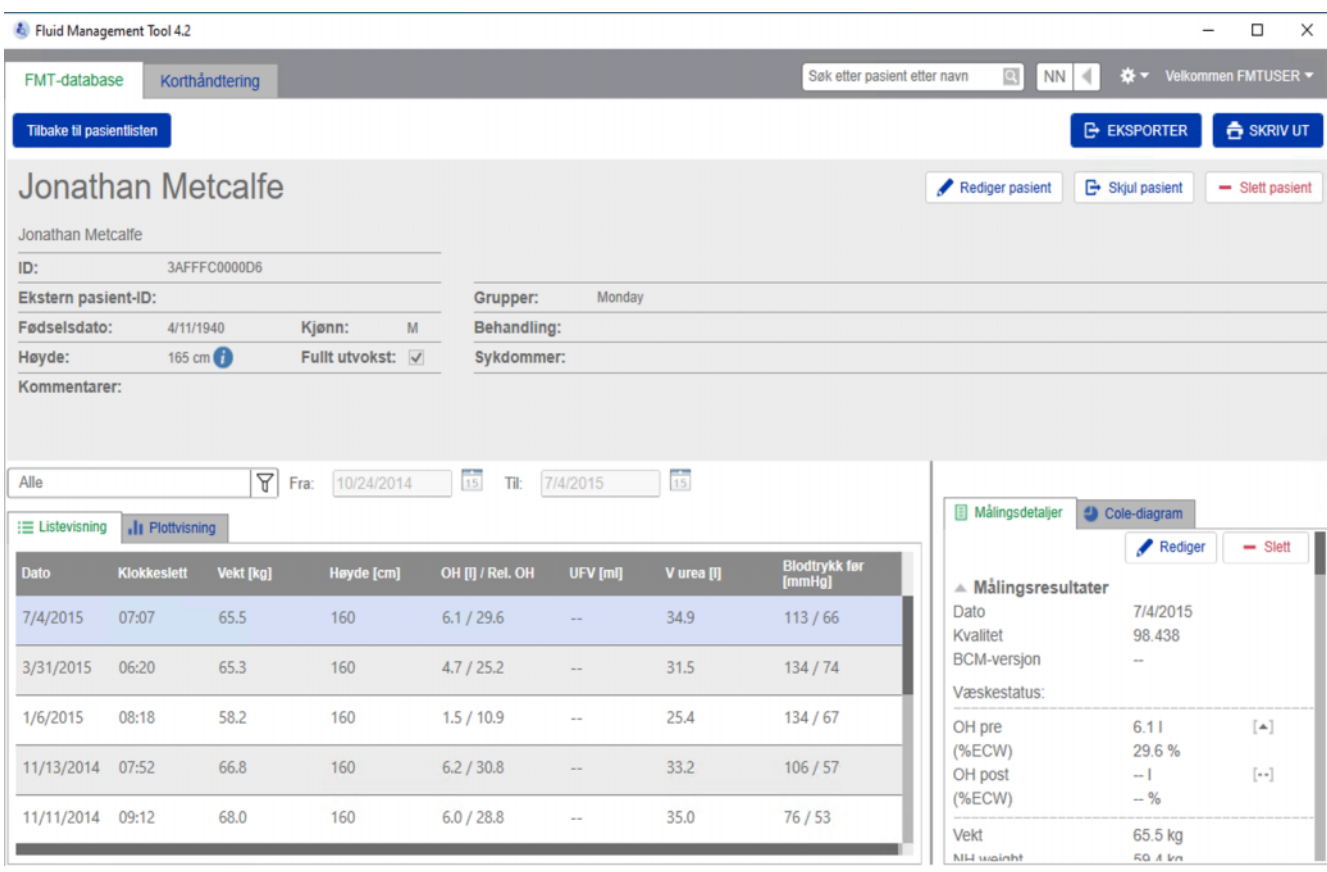

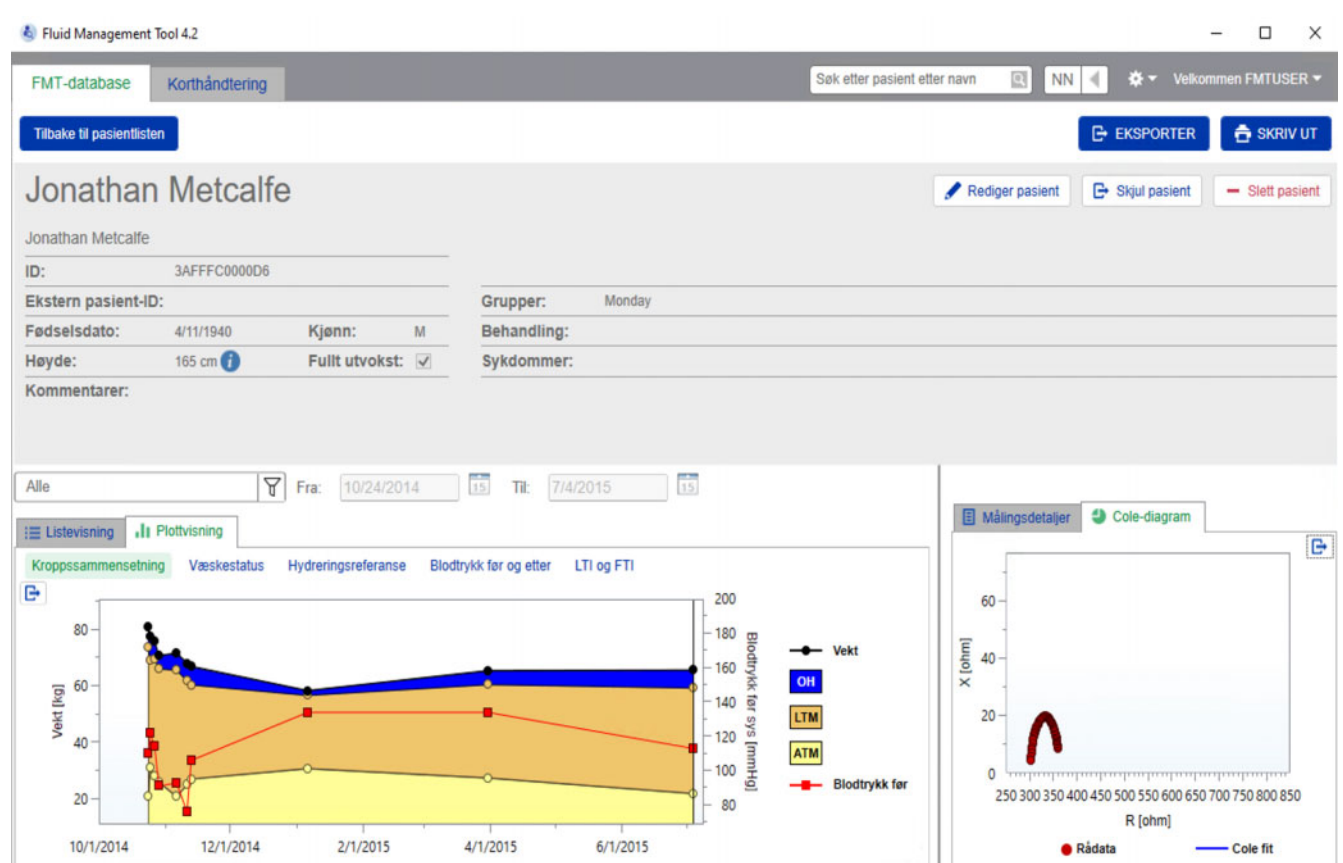

Visningen Pasientdetaljer kan åpnes fra Pasientlisten ved å:

- Bruke åpne-knappen på høyre side av raden for en valgt pasient.
- Dobbeltklikke på raden til en valgt pasient.

Skjermbildet Pasientdetaljer viser all tilgjengelig informasjon for den valgte pasienten i ulike deler av skjermbildet:

- Pasientinformasjon
- Listevisning
- Plottvisning
- Målingsdetaljer
- Cole-diagram

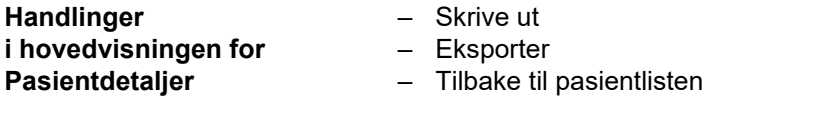

**Skrive ut Hvis du klikker SKRIV UT**, genereres en utskrift med en detaljert rapport med pasientinformasjon sammen med data for den valgte målingen.

<span id="page-33-0"></span>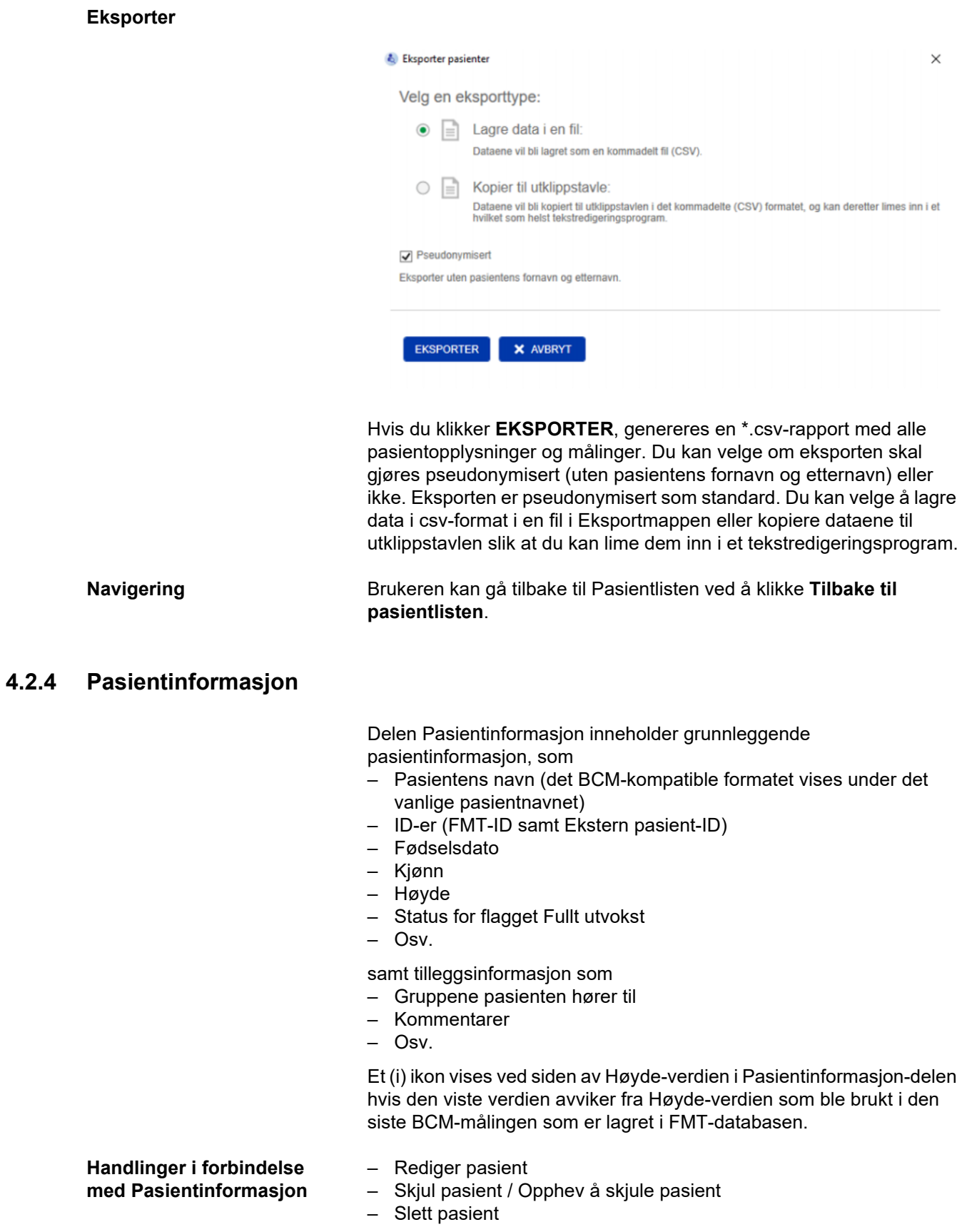

<span id="page-34-0"></span>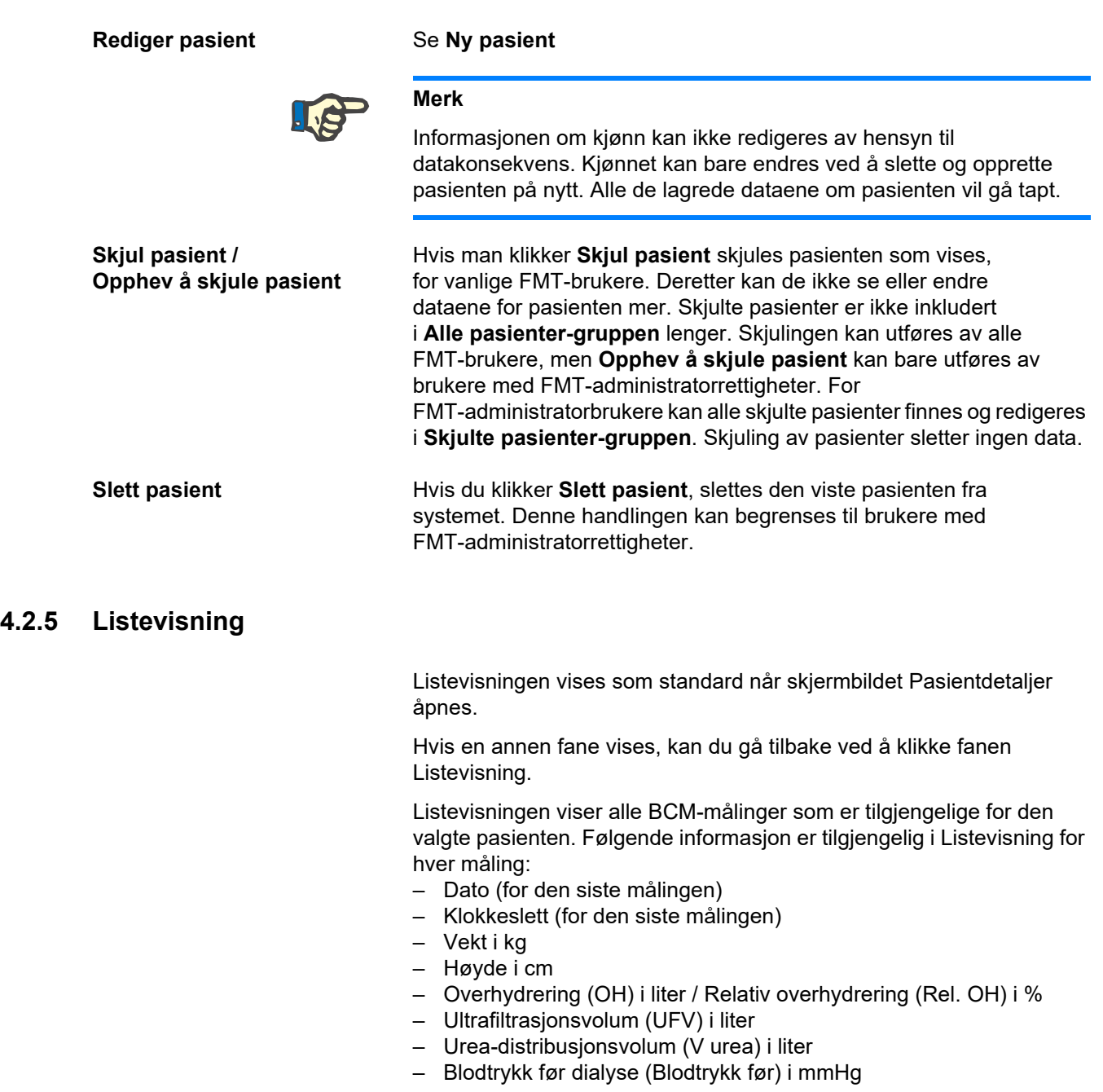

Tabellen kan sorteres etter data (fra målingen) ved å klikke på kolonneoverskriften.

### <span id="page-35-0"></span>**4.2.6 Plottvisning**

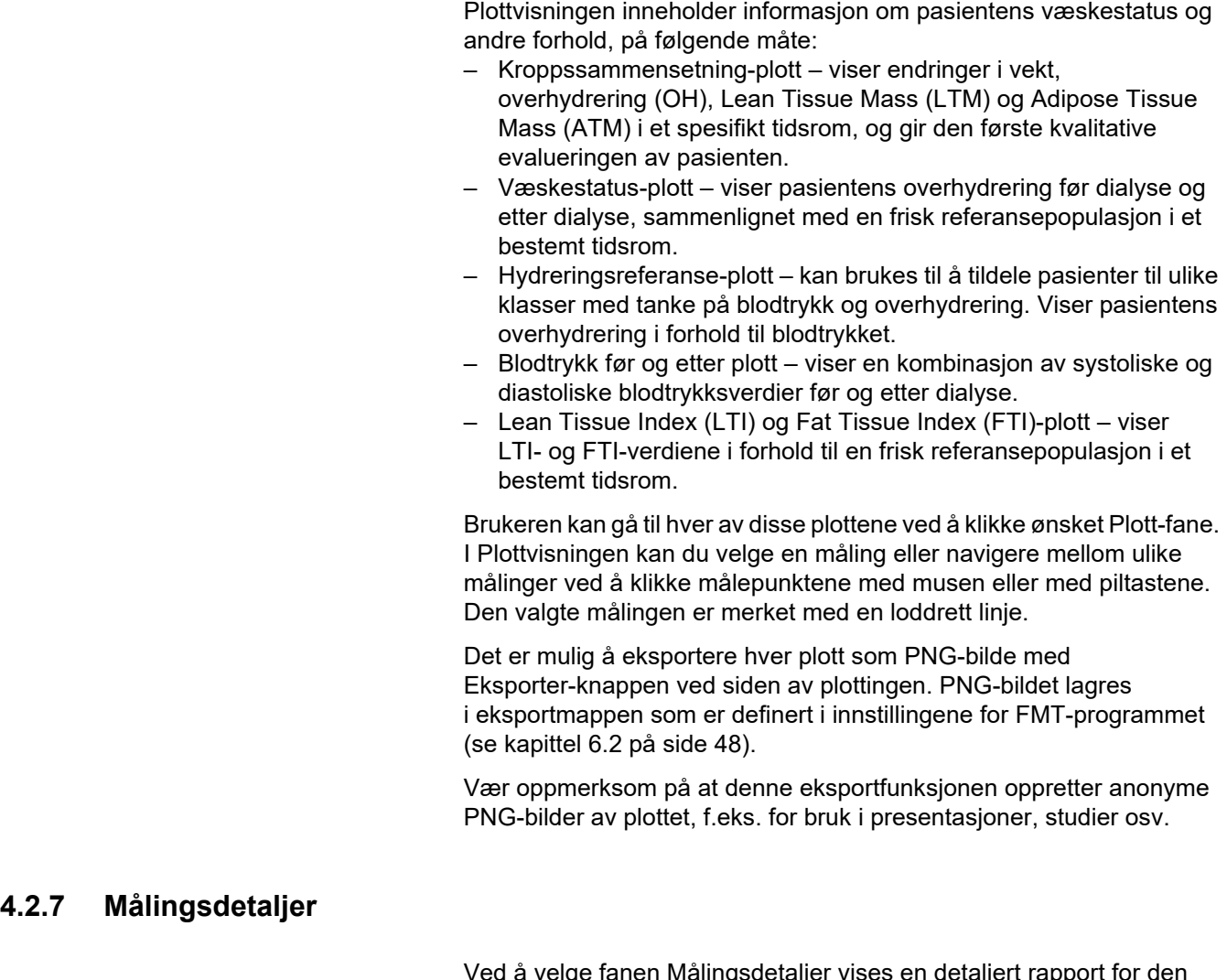

<span id="page-35-1"></span>Ved å velge fanen Målingsdetaljer vises en detaljert rapport for den valgte målingen i Listevisningen eller Plottvisningen. Informasjonen er delt inn i tre deler:

- Kommentar for målinger (bare synlig hvis tilgjengelig)
- Målingsresultater
- Teknisk informasjon

Informasjonen Målingsdetaljer for en ønsket måling vises enten ved å velge en rad i Listevisning eller ved å velge et datapunkt i Plottvisning.

Handlinger i forbindelse med enkeltmålinger:

- Rediger måling
- Slett måling
#### **Rediger måling**

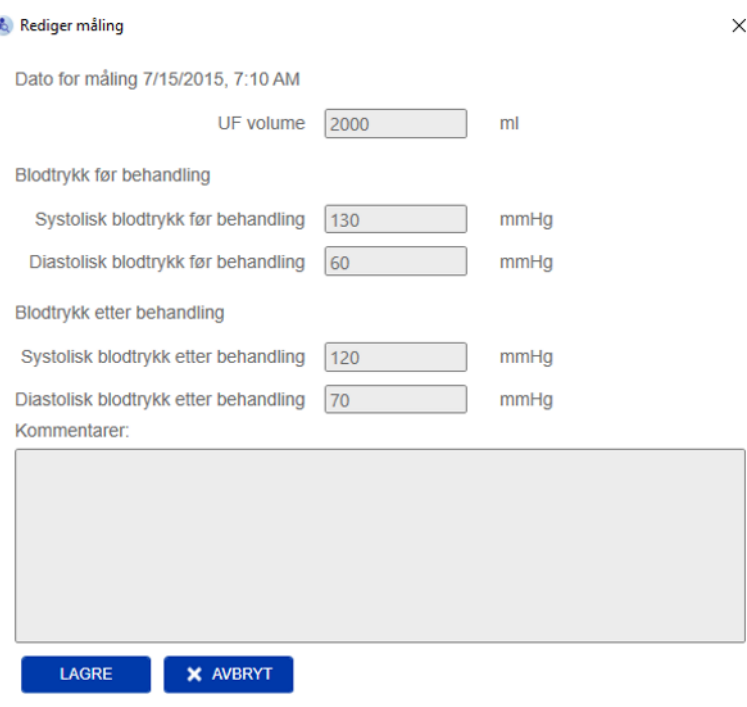

Den valgte målingsinformasjonen kan redigeres ved å klikke **Rediger** i delen Målingsdetaljer. Følgende målingsverdier kan redigeres:

- UF volume
- Blodtrykk før behandling
- Blodtrykk etter behandling
- Kommentarer

**Slett måling** Hvis du klikker **Slett** i delen Målingsdetaljer, slettes den valgte målingen.

#### **4.2.8 Cole-diagram**

Dette plottet viser rådata for målingen sammen med den optimerte modellfunksjonen i impedansplanet. Plottet er en metode for å evaluere datakvaliteten. Det er mulig å eksportere Cole-diagrammet som PNG-bilde med Eksporter-knappen ved siden av plottet. PNG-bildet lagres i eksportmappen som er definert i innstillingene for FMT-programmet [\(se kapittel 6.2 på side 48\)](#page-47-0).

Vær oppmerksom på at denne eksportfunksjonen oppretter anonyme PNG-bilder av plottet, f.eks. for bruk i presentasjoner, studier osv.

#### **4.2.9 Filtrering**

Målingene som vises i Listevisning og Plottvisning kan innsnevres til et ønsket datointervall med filtreringsfunksjonen.

En liste over forhåndsdefinerte alternativer vises ved å klikke rullegardinlisten med filtre. Brukeren kan velge mellom følgende alternativer:

- Siste 30 dager
- Siste 90 dager
- Siste 180 dager
- Siste 365 dager
- Alle
- Tilpasset

Ved å velge alternativet **Tilpasset** kan du velge et annet tidsintervall for målingen etter ønske.

#### **4.2.10 Fanen Korthåndtering**

#### **Oversikt**

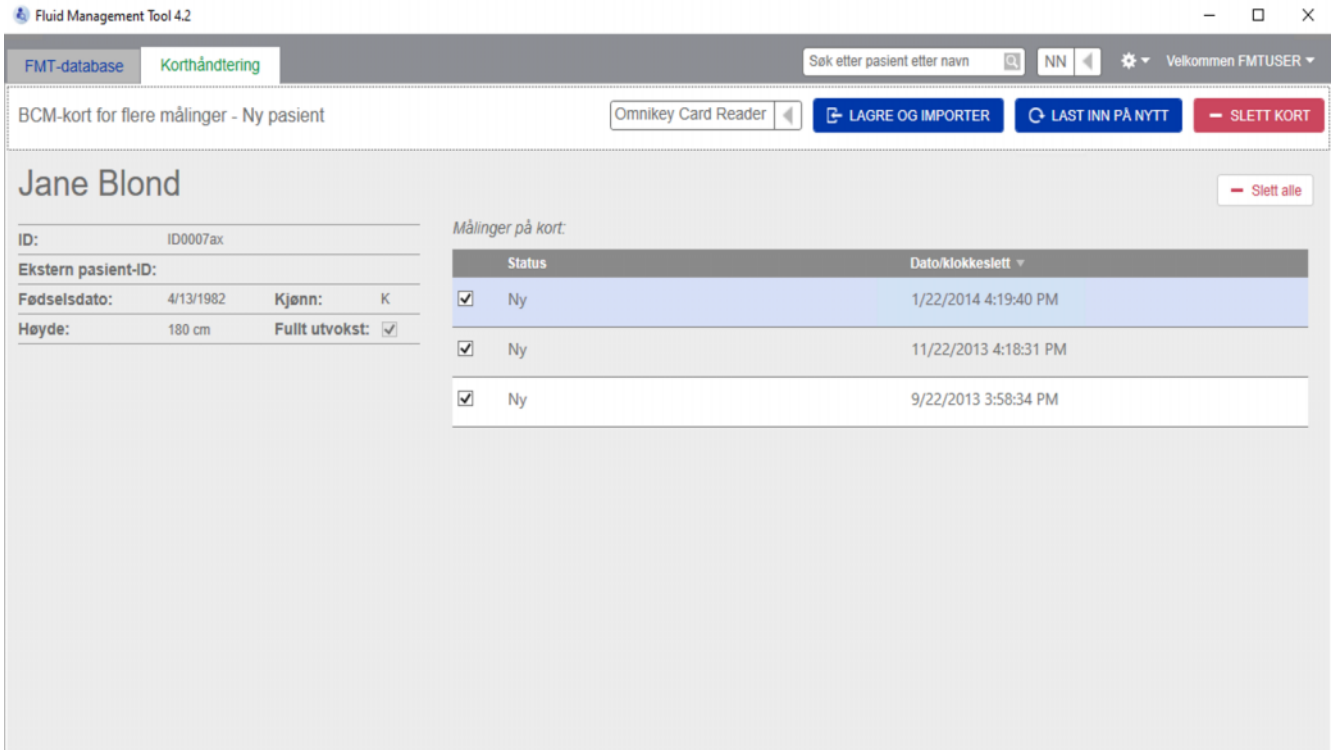

BCM-kort for flere målinger – Ny pasient

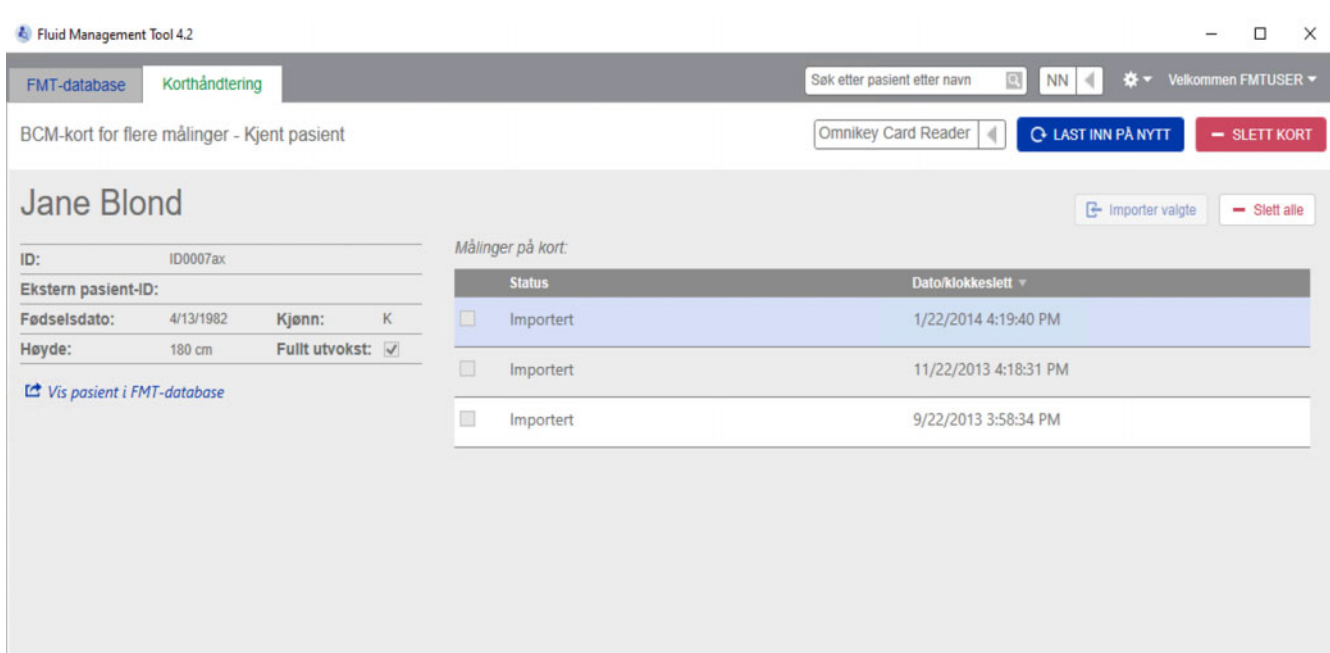

BCM-kort for flere målinger – Kjent pasient

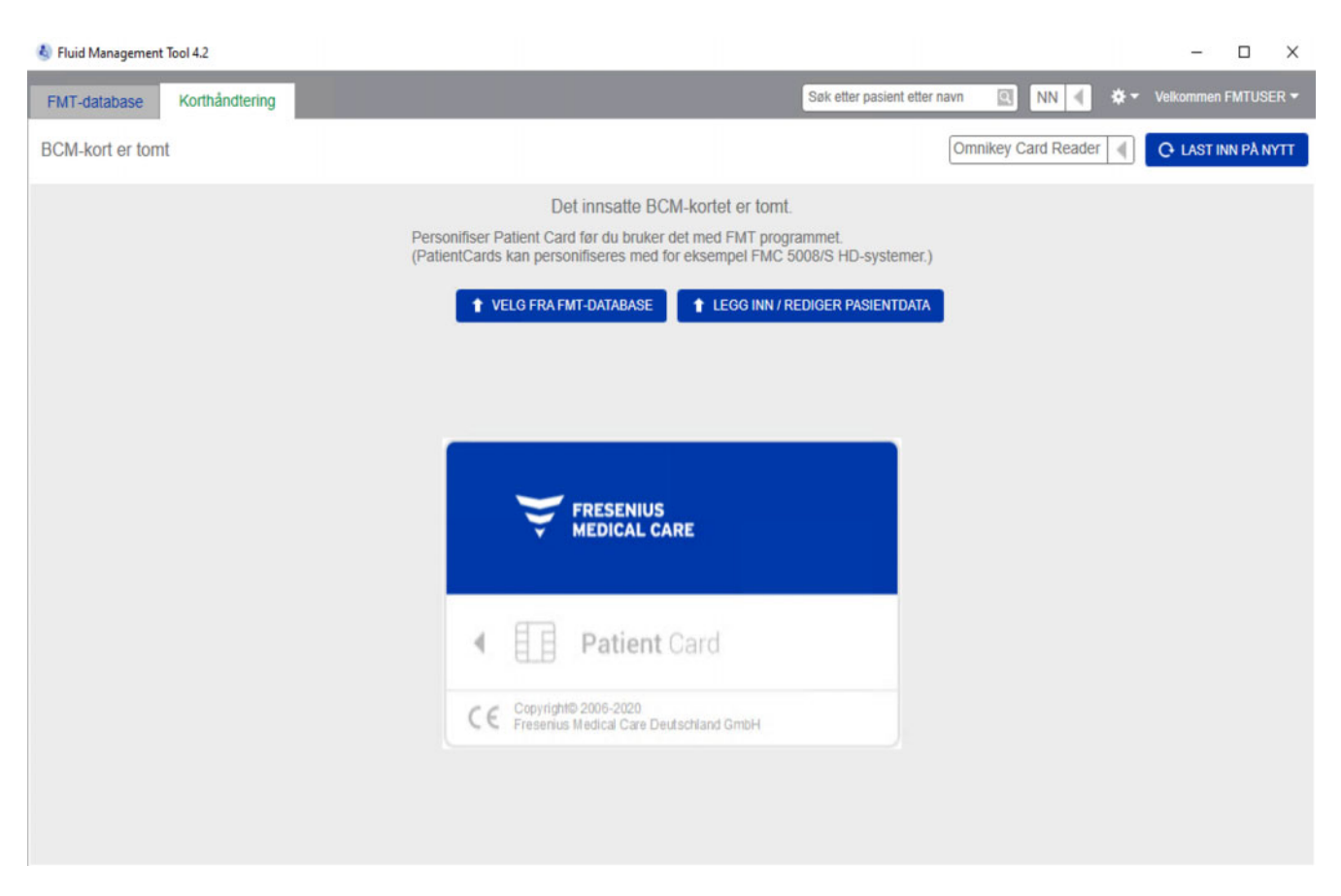

#### BCM-kort er tomt

#### ID Fluid Management Tool 4.2  $\Box$  $\times$ **FMTUSER**  $\boxed{2}$  NN  $\boxed{4}$ ÷. Søk etter pasient etter navn FMT-database Korthåndtering **BCM-kort for enkeltmåling Pasientkort** Omnikey Card Reader **Q-LAST INN PÅ NYTT**  $\overline{a}$  $-$  SLETT KORT **Ukjent pasient**  $=$  Vela pasient  $+$  Ny pasient Velg en eksisterende pasient fra FMT-databasen eller legg inn<br>pasientopplysninger for en ny pasient. Målinger på kort: **Status** Dato/klokkeslett  $\overline{\blacktriangledown}$ Ny 7/5/2016 8:53:15 AM

#### BCM-kort for enkeltmåling

Når fanen Korthåndtering er valgt, vises innholdet i BCM PatientCard som er satt inn i kortleseren. For 5008 PatientCard eller 5008 PatientCard+ kan skjermbildene se forskjellige ut.

Mulige operasjoner er avhengige av korttypen og initialiseringsstatusen.

#### **Korttype: BCM PatientCard**

BCM PatientCard er fullt operative fra FMT-programmet.

Korthåndtering-skjermbildet indikerer om pasienten på BCM PatientCard er

- Kjent for FMT-databasen (**BCM-kort for flere målinger Kjent pasient**).
- Ukjent for FMT-databasen (**BCM-kort for flere målinger Ny pasient**) eller.
- Om det ikke er noen pasient på kortet (**BCM-kort er tomt**).

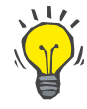

#### **Tips**

BCM PatientCard kan også brukes til å utveksle en anonym enkeltmåling mellom BCM og FMT (**BCM-kort for enkeltmåling**) og knytte/importere målingen til en eksisterende eller ny pasient i FMT-databasen.

Nye eller slettede BCM PatientCard kan initialiseres (se nedenfor).

#### **Korttype: 5008 PatientCard / 5008 PatientCard+**

5008 PatientCard og 5008 PatientCard+ skiller seg fra BCM-kortene ved at de har høyere minnekapasitet og pasientens fornavn, etternavn og fødselsdato fylt ut på forhånd i en spesifikk minnedatablokk av andre systemer.

Å ha denne informasjonen på kortet betyr at det er et personalisert kort, og FMT kan bruke det etter initialisering (se nedenfor). FMT kan imidlertid ikke slette den spesielle datablokken eller overskrive den med fornavn-, etternavn- og fødselsdatofeltene. Dette betyr at kortet bare kan brukes for denne pasienten.

Tomme kort uten denne pasientinformasjonen i spesialblokken kan ikke brukes i FMT-programmet (**PatientCard er tomt**).

#### **Initialisere pasientkort:**

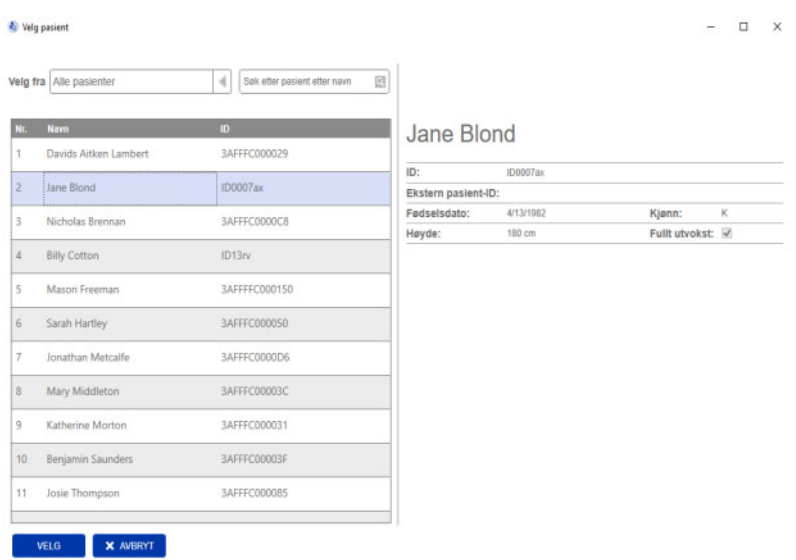

Når et nytt pasientkort initialiseres, har du to alternativer:

Velg fra FMT-database:

– Brukes hvis du vil initialisere pasientkortet med en pasient som allerede finnes i FMT-databasen.

Legg inn / rediger pasientdata:

– Brukes hvis du vil opprette en ny pasient eller initialisere et 5008 PatientCard/PatientCard+ for BCM-bruk med TDMS-data som allerede er lagret på 5008 PatientCard / 5008 PatientCard+.

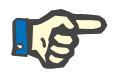

#### **Merk**

Som beskrevet ovenfor kan 5008 PatientCard / 5008 PatientCard+ bare initialiseres med pasienten som allerede er på kortet.

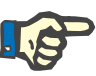

**Handlinger i forbindelse med pasientkortene**

#### **Merk**

Hvis et BCM PatientCard tilhører en pasient som er markert som Skjult i FMT-databasen, vil en vanlig FMT-bruker ikke kunne vise eller importere data fra kortet eller initialisere kortet.

Korthåndtering-skjermbildet inneholder flere deler:

- Pasientinformasjon (venstre side)
- Pasientmålinger (høyre side)
- Lagre og importer (for nye pasienter)
- Velg kortleser
- Last inn på nytt
- Slett kort

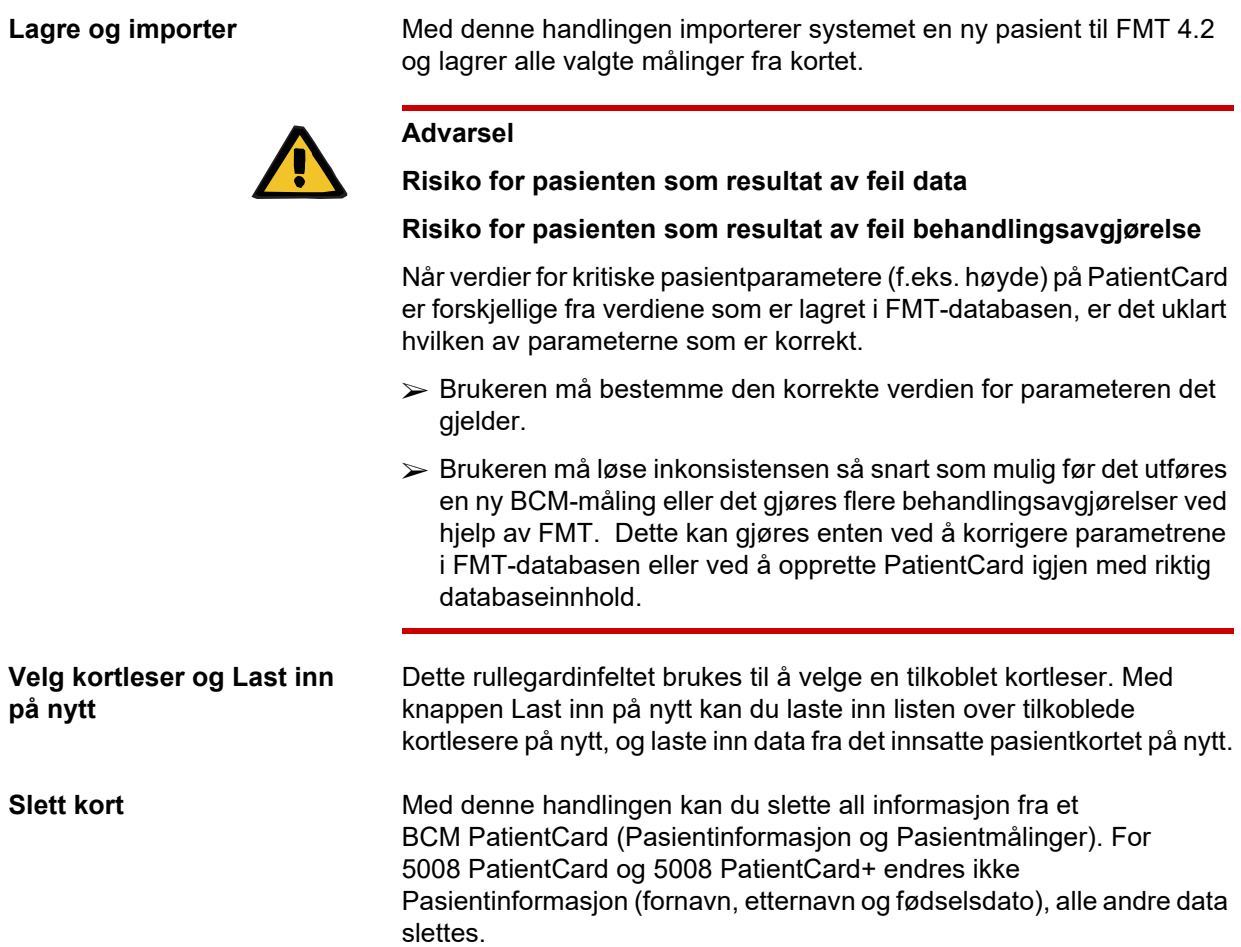

#### **4.2.11 Pasientinformasjon**

I delen Pasientinformasjon vises følgende pasientopplysninger fra det gjeldende pasientkortet:

- Pasientnavn
- ID
- Ekstern pasient-ID
- Kjønn
- Fødselsdato
- Høyde
- Fullt utvokst

#### **4.2.12 Pasientmålinger**

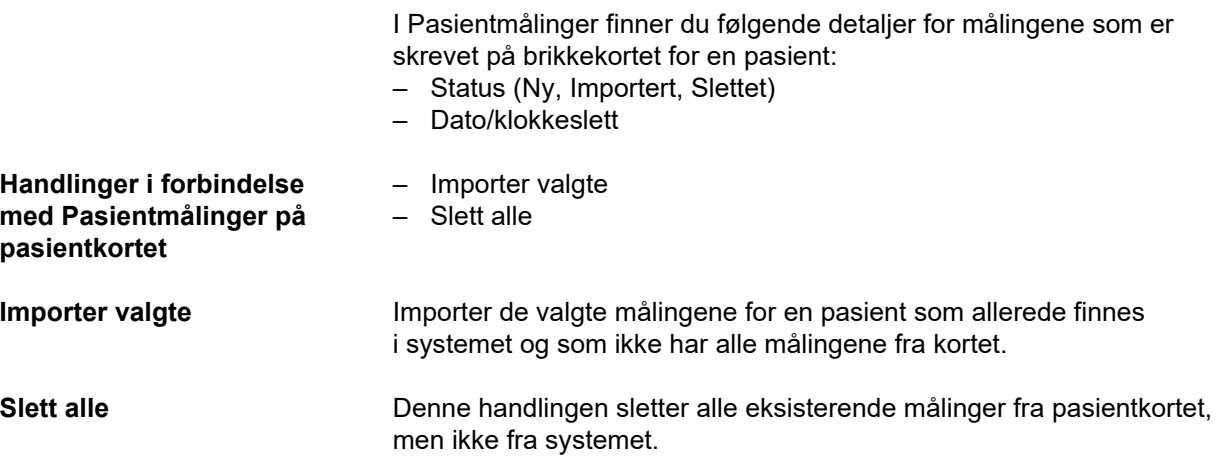

## **5 Feilmeldinger**

Det følgende delsettet av feilmeldinger for FMT kan indikere en IT-sikkerhetshendelse, og årsaken til dem må undersøkes av organisasjonen. Det betyr ikke i utgangspunktet at personlige data er i faresonen, men er bare et sikkerhetstiltak for å sikre at programmet alltid fungerer som det skal.

Hvis FMT ved oppstart oppdager at systemtiden ikke er korrekt innstilt, vises en feilmelding, og det vil ikke starte. Kontakt en lokal systemadministrator for å fikse problemet.

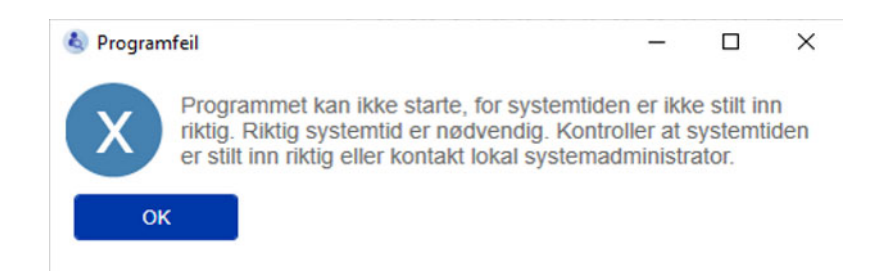

FMT kontrollerer integriteten til installasjonen ved oppstart. Hvis kontrollen ikke er vellykket, vises en feilmelding, og det vil ikke starte. Kontakt en lokal systemadministrator eller kundestøtte for å fikse problemet.

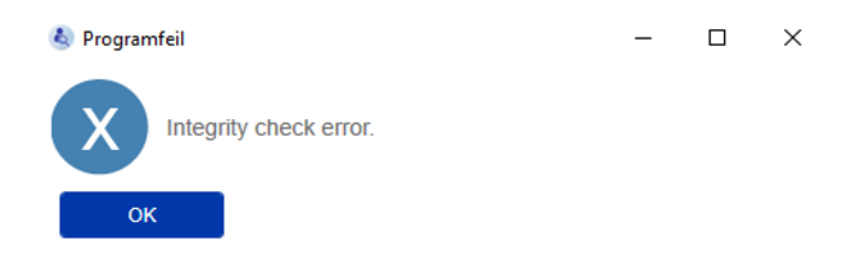

Hvis FMT oppdager en feil ved initialisering av revisjonsloggen i Windows-hendelser ved oppstart, vises en feilmelding, og det logges til en fil på disken til tilgang til Windows-hendelser fungerer igjen. Kontakt en lokal systemadministrator for å fikse problemet.

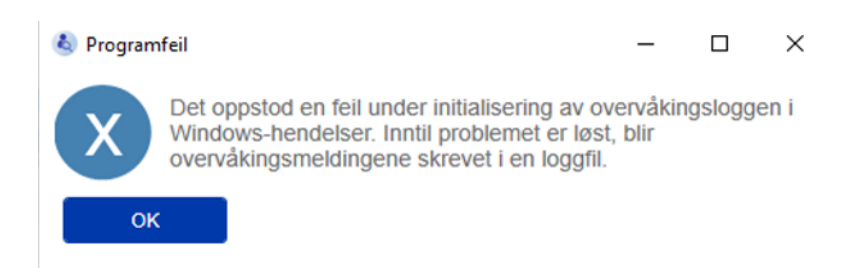

Hvis FMT oppdager at logging til filen også mislykkes, vises en feilmelding, og det er ikke mulig å logge meldinger. I så fall vil FMT fungere, men det er ikke noe ansvar fordi IT-sikkerhets- og datasikkerhetshendelser ikke kan logges. Kontakt en lokal systemadministrator for å fikse problemet.

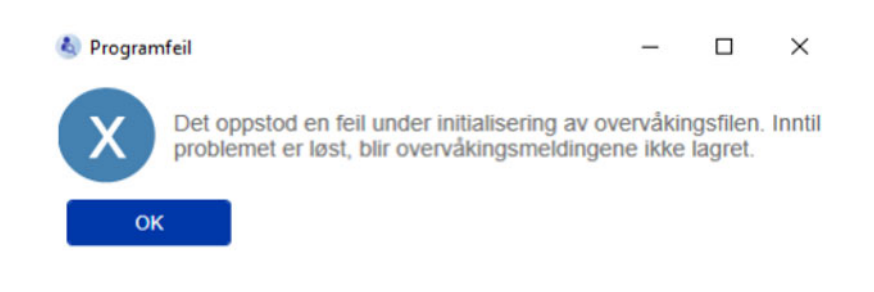

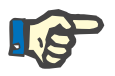

### **Merk**

Noen av feilene kan dukke opp i språket til operativsystemet (de som vises før FMT-hovedskjermbildet startes/vises).

## **6 Administrasjon**

## **6.1 Registrering**

Du kan kontrollere status for registreringen av FMT med Registration Manager-programmet som installeres sammen med FMT. Registration Manager-programmet kan åpnes via Om-dialogboksen i Innstillinger-menyen i FMT.

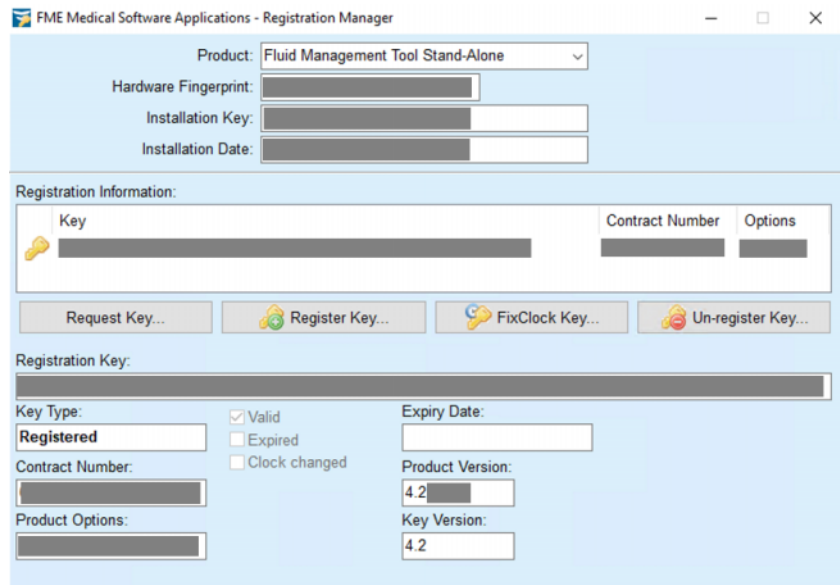

## <span id="page-47-0"></span>**6.2 FMT-programinnstillinger**

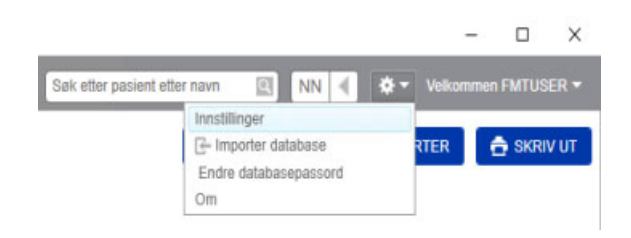

FMT-programinnstillingene åpnes ved å klikke på tannhjulikonet øverst til høyre i programmet. Klikk deretter på Innstillinger.

#### **6.2.1 Innstillinger-skjermbildet**

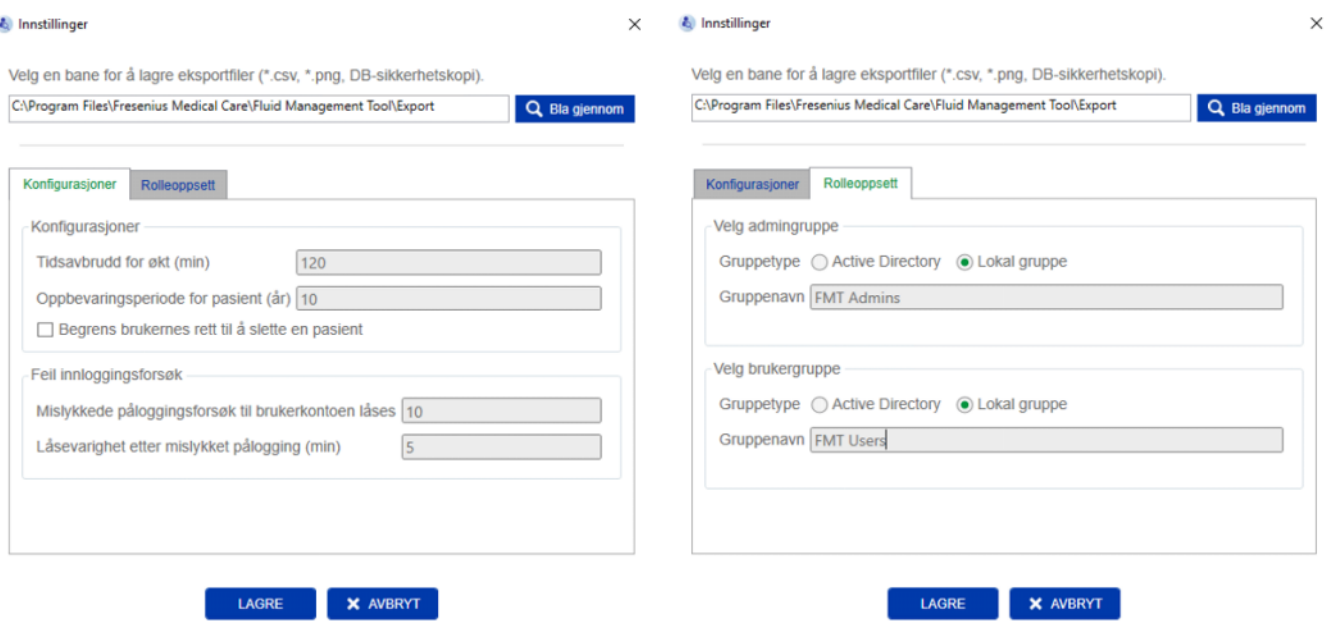

I Innstillinger for FMT-programmet kan du:

– Definere en bane der FMT-programmet skal lagre alle typer eksportfiler. Den definerte banen er brukerspesifikk. Eksportfiler er \*.csv-filer med pasientlister eller eksporterte pasientdetaljer, sikkerhetskopier av databasen og \*.png-eksporter av plottvisninger. Som bruker med FMT-administratorrettigheter har du følgende ytterligere konfigurasjonsalternativer:

- På fanen Rolleoppsett kan du:
	- Endre navnet på admingruppen og brukergruppen. Gruppenavnet må enten finnes i en Active Directory eller være tilgjengelig som en lokal gruppe (Datamaskinbehandling / Lokale brukere og grupper) på PC-en der FMT er installert. Bare medlemmer av disse to gruppene vil kunne logge på FMT-programmet.
- På fanen Konfigurasjoner kan du:
	- Justere økttidsavbruddet mellom 2 og 480 minutter (standard = 120 minutter).
	- Stille inn pasientarkiveringsperioden i samsvar med regional lovgivning (standard = 10 år).
	- Forhindre at brukere sletter pasienter i databasen.
	- Justere antall mislykkede påloggingsforsøk til pålogging er låst (1 til 20, standard = 10) og utestengningstiden mellom 1 og 60 minutter (standard = 5 minutter).

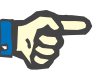

#### **Merk**

Kontakt systemadministratoren før du endrer innstillingene for brukerpålogging.

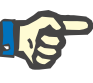

#### **Merk**

Medlemmer av FMT-brukerguppen skal ikke ha systemadministratorrettigheter. Dette er avgjørende for at noen sikkerhetstiltak skal fungere. Selv medlemmer av FMT-admingruppen trenger ikke ha systemadministratorrettigheter.

#### **6.2.2 Importer database**

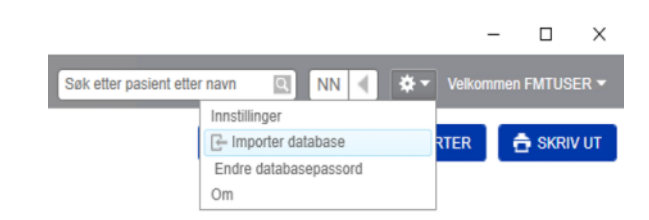

Importer database-funksjonen er tilgjengelig fra **Innstillinger-menyen** (tannhjulikonet øverst til høyre i programmet). Denne funksjonen er bare tilgjengelig for brukere med administratorrettigheter i FMT.

Importfunksjonen importerer pasientinformasjon, pasientgrupper og pasientmålinger til den gjeldende databasen.

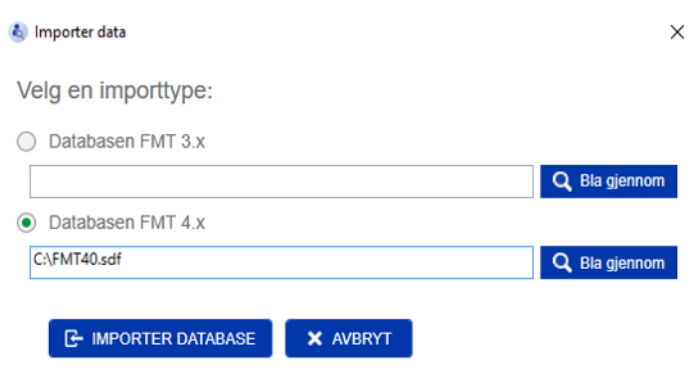

Programmet har to alternativer for import av data:

1. Fra en FMT 3.x-database: Med dette alternativet må du velge en mappe der data fra FMT 3.3- eller 3.2 er lagret. Importen fungerer både for data i individuelle gruppemapper og for rotmappen for alle grupper i en FMT 3.x-database.

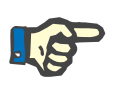

#### **Merk**

I FMT 4.x er det ikke tillatt å ha flere pasienter med samme:

- Fornavn
- **Etternavn**
- Fødselsdato

i databasen.

Før FMT 3.x-databaser importeres, må du kontrollere om det finnes slike dobbeltoppføringer av pasienter i FMT 3.x-filene du vil importere.

Hvis du har funnet slike dobbeltoppføringer, må du enten:

- Slette uønskede filer fra databasen.
- Importere de ulike filene trinnvis mens FMT tar over Pasient ID for filen som ble importert først. Målingsdataene blir slått sammen.

FMT 4.x tillater ikke flere forekomster av samme Pasient ID. Hvis du importerer en pasient med en Pasient ID som allerede finnes i databasen, genererer FMT automatisk en ny Pasient ID for denne pasienten.

2. Fra en FMT 4.x-database: Med dette alternativet må du velge en sikkerhetskopiert database fra en annen installasjon av FMT 4.x. Hele databasen blir importert (x i eksempelet er din nåværende versjon eller lavere).

Databaser for FMT 4.2 og høyere vil kreve gyldig passord ved importtidspunktet.

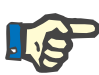

#### **Merk**

Selv når du bruker den nyeste sikkerhetskopien for gjenoppretting, kan en sikkerhetskopi av databasen inneholde utdaterte personlige data (f.eks. pasienter som allerede måtte slettes/korrigeres/skjules fra databasen). I så fall må det sikres at alle GDPR-relevante endringer av personlige data gjenopprettes manuelt etter at gjenopprettingen av databasen.

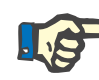

#### **Merk**

Eksisterende revisjonslogger vil ikke bli gjenopprettet fra sikkerhetskopien automatisk. For å sikre ansvar må denne filen alltid beholdes etter gjenoppretting av en sikkerhetskopi (minst i den aktuelle arkiveringstiden for revisjonslogger).

#### **6.2.3 Endre databasepassordet**

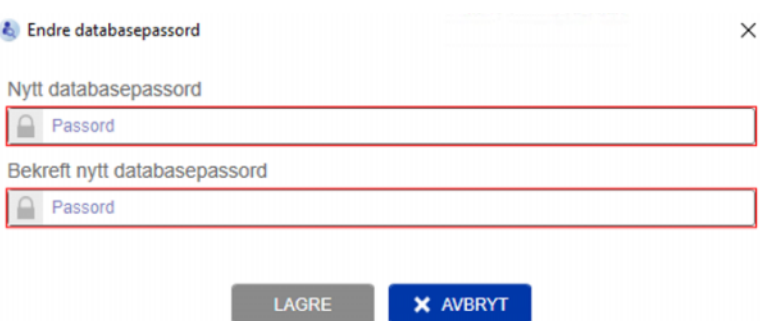

Med dette alternativet er det mulig å endre det aktuelle databasepassordet. Denne funksjonen er bare tilgjengelig for brukere med administratorrettigheter i FMT.

Et passord blir bare godtatt hvis det oppfyller alle kompleksitetsreglene. Reglene vises som verktøytips i tilfelle passordet ikke er komplekst nok. Det er ikke nødvendig å huske passordet til databasen som brukes, senere (bare passordene for sikkerhetskopiene av databasen må lagres og huskes).

#### **6.2.4 Om-skjermbildet**

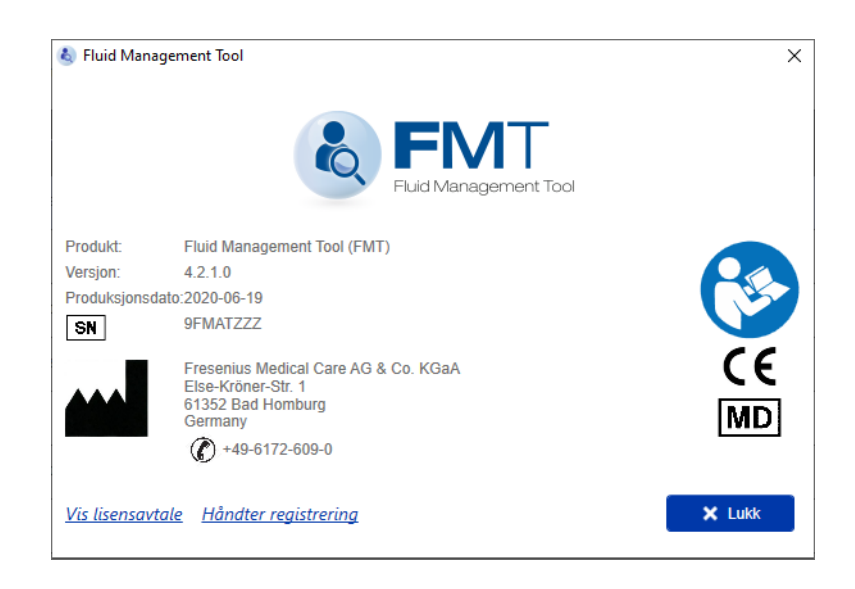

Om-skjermbildet er tilgjengelig fra Innstillinger-menyen (tannhjulikonet øverst til høyre i programmet).

Om-skjermbildet inneholder følgende informasjon:

- Produktnavn
- **Produktversjon**
- Produksjonsdato
- Serienummer
- Produsentens kontaktopplysninger
- Ikon med bruker som leser bruksanvisningen
- CE-merke i overensstemmelse med MDD (direktivet for medisinsk utstyr)
- Symbol for medisinsk utstyr

I Om-skjermbildet kan du åpne Lisensavtalen og programmet Registration Manager (Kun FMT-administratorer).

#### **6.2.5 Språkvalg**

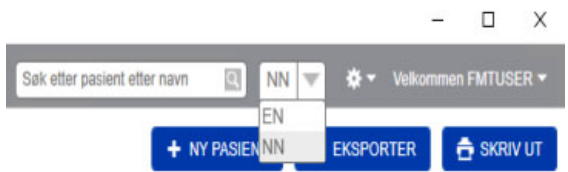

FMT-programmet er tilgjengelig på flere språk. Du kan velge programspråk i rullegardinfeltet øverst til høyre i programmet.

### **6.3 Programlogging**

FMT-programmet logger unormale hendelser, hendelser som kan revideres med tanke på IT-sikkerhet eller datasikkerhet, på Windows-hendelsesloggingssystemet. Nyttige hint for feilsøkingsmeldinger kan filtreres i Windows-hendelseslisten: IT- og datasikkerhetsrelaterte meldinger kategoriseres med en nummeretikett.

FMT-meldingene fra hendelsesloggen inkluderes automatisk i sikkerhetskopieringsprosessen, men de gjenopprettes ikke automatisk under databaseimport.

### **6.4 Sikkerhetskopiering av data**

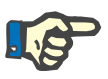

#### **Merk**

Vi anbefaler å følge en regelmessig sikkerhetskopieringsplan.

Brukere bør utføre sikkerhetskopiering av data med regelmessige og korte intervaller og før hver programvareoppdatering etter behov.

Generelt skal sikkerhetskopier gjenspeile GDPR-relevante endringer. Dette kan oppnås ved å opprette en ny sikkerhetskopi hver gang det forekommer GDPR-relevante endringer i databasen.

Sikkerhetskopifilene er kryptert og skal kopieres til et annet medium og lagres på et annet, sikkert sted.

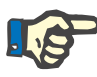

#### **Merk**

En sikkerhetskopi kan bare gjenopprettes hvis passordet for sikkerhetskopien oppgis ved tidspunktet for gjenopprettingen.

En enkel sikkerhetskopi består av en datasikkerhetskopifil og en sikkerhetskopifil for revisjonsmeldingene. Revisjonsmeldingsfilen gjenopprettes ikke automatisk og skal ikke slettes før arkiveringstiden for å bevise ansvar er utløpt.

# **7 Definisjoner**

## **7.1 Symboler**

I samsvar med de juridiske og normative kravene brukes følgende symboler på Om-skjermbildet eller på identifikasjonsetiketten.

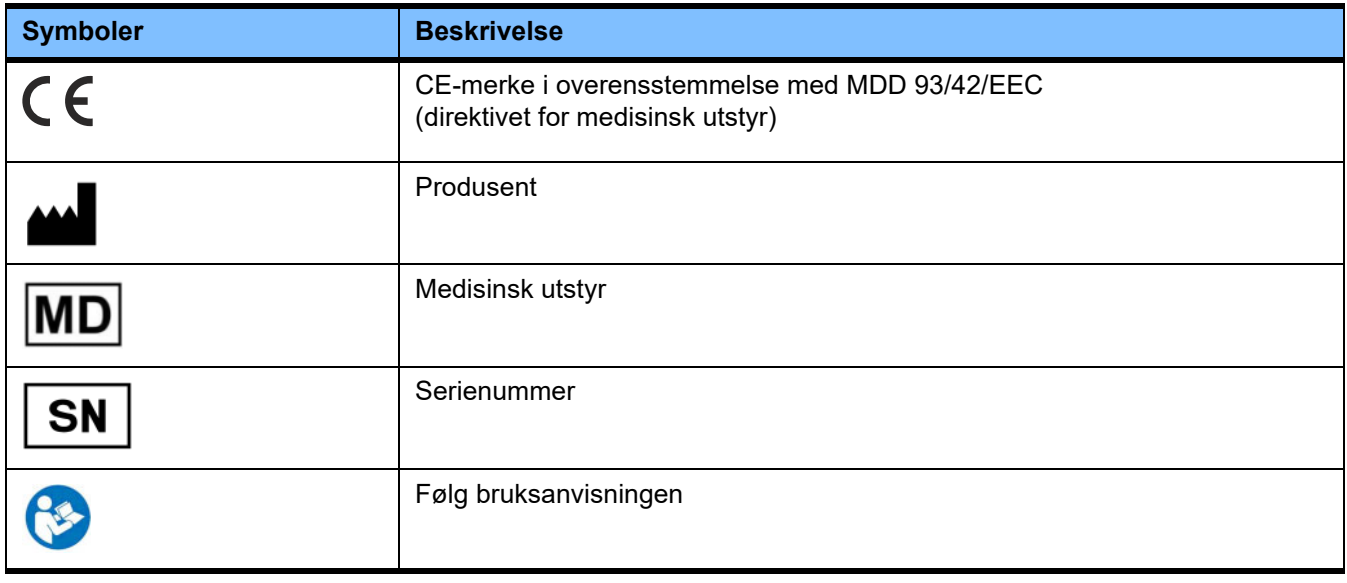

## **8 Ordbok**

Ordboken er en liste over begreper og forkortelser som brukes ofte i denne dokumentasjonen. Hvert av begrepene er kort forklart.

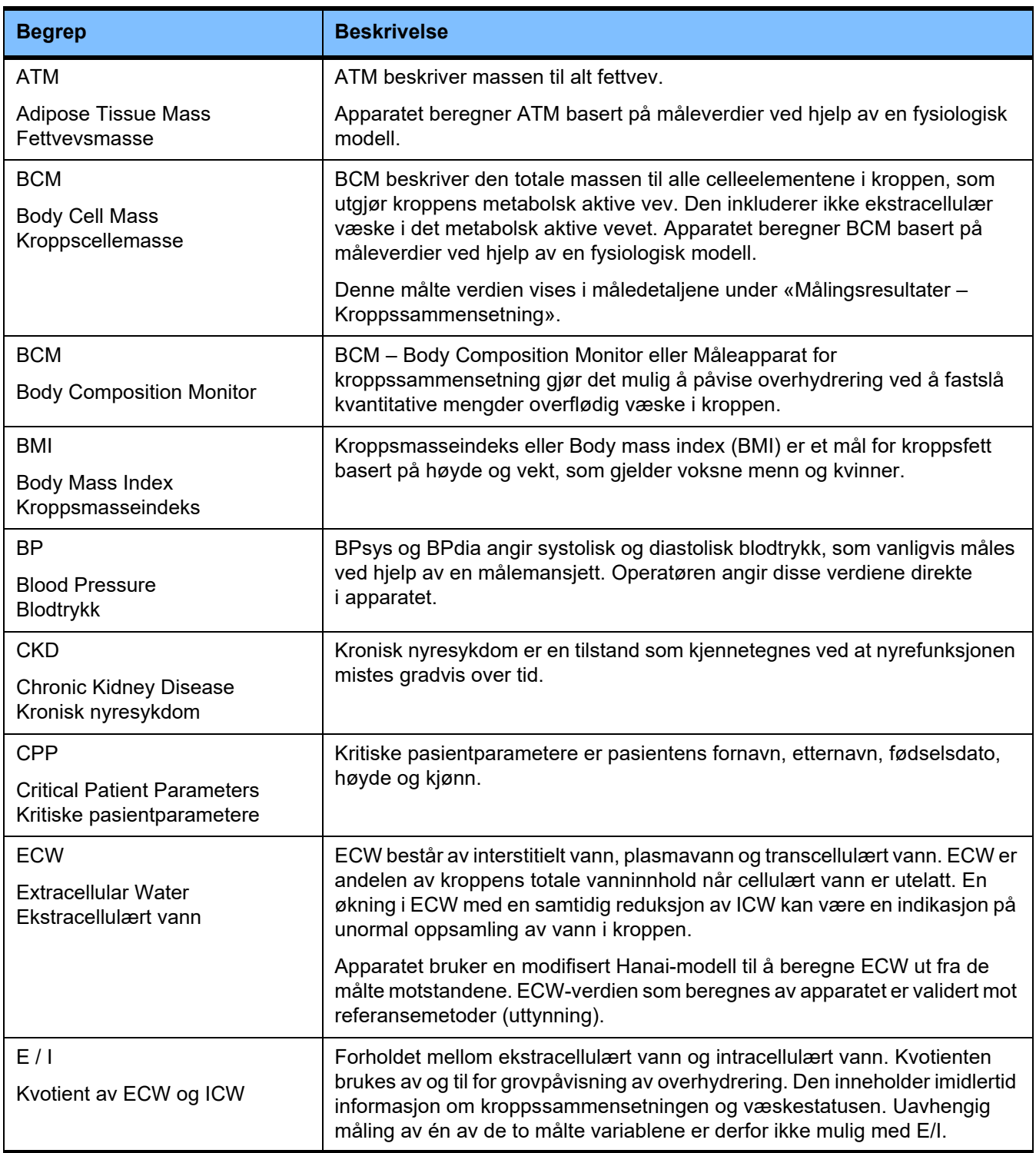

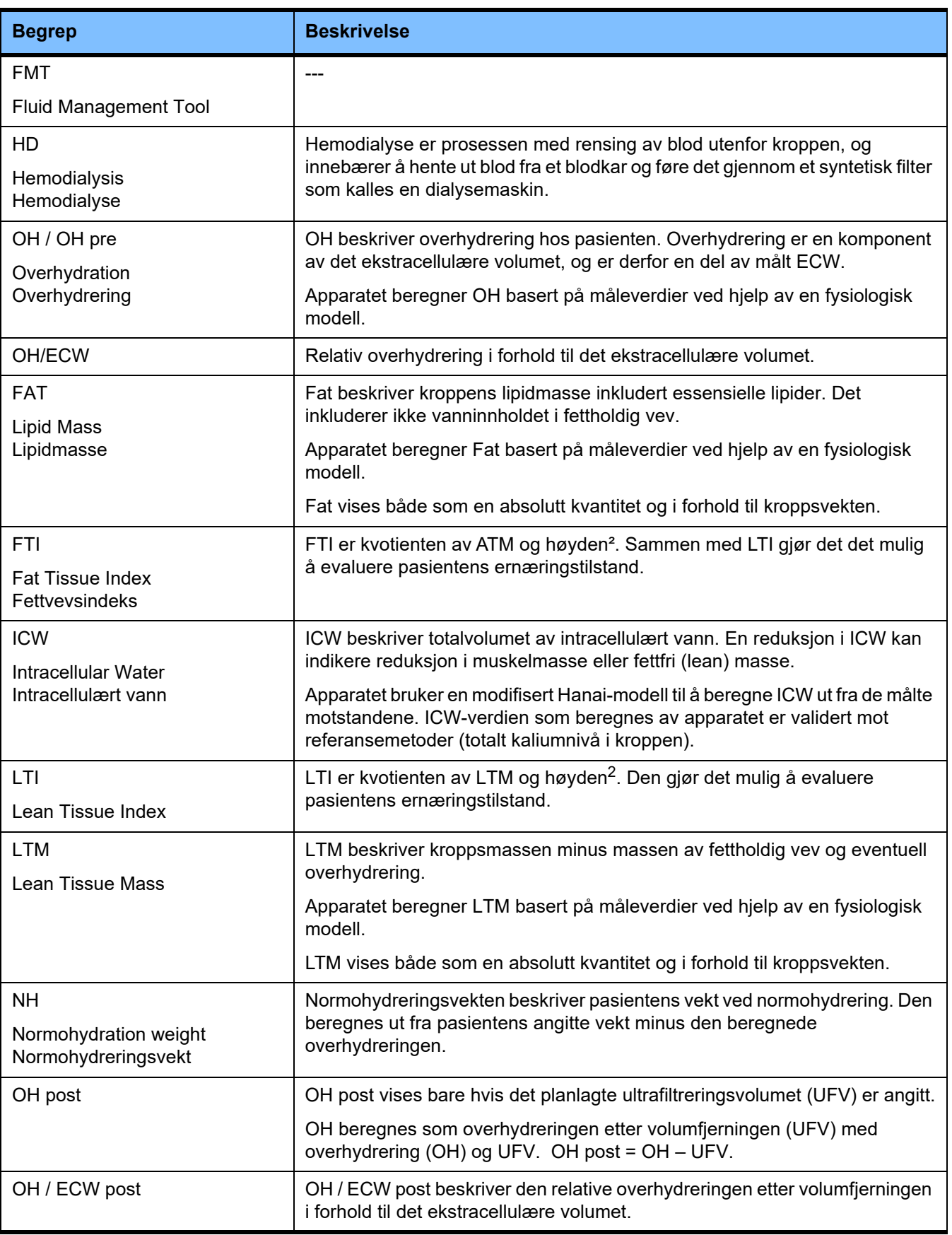

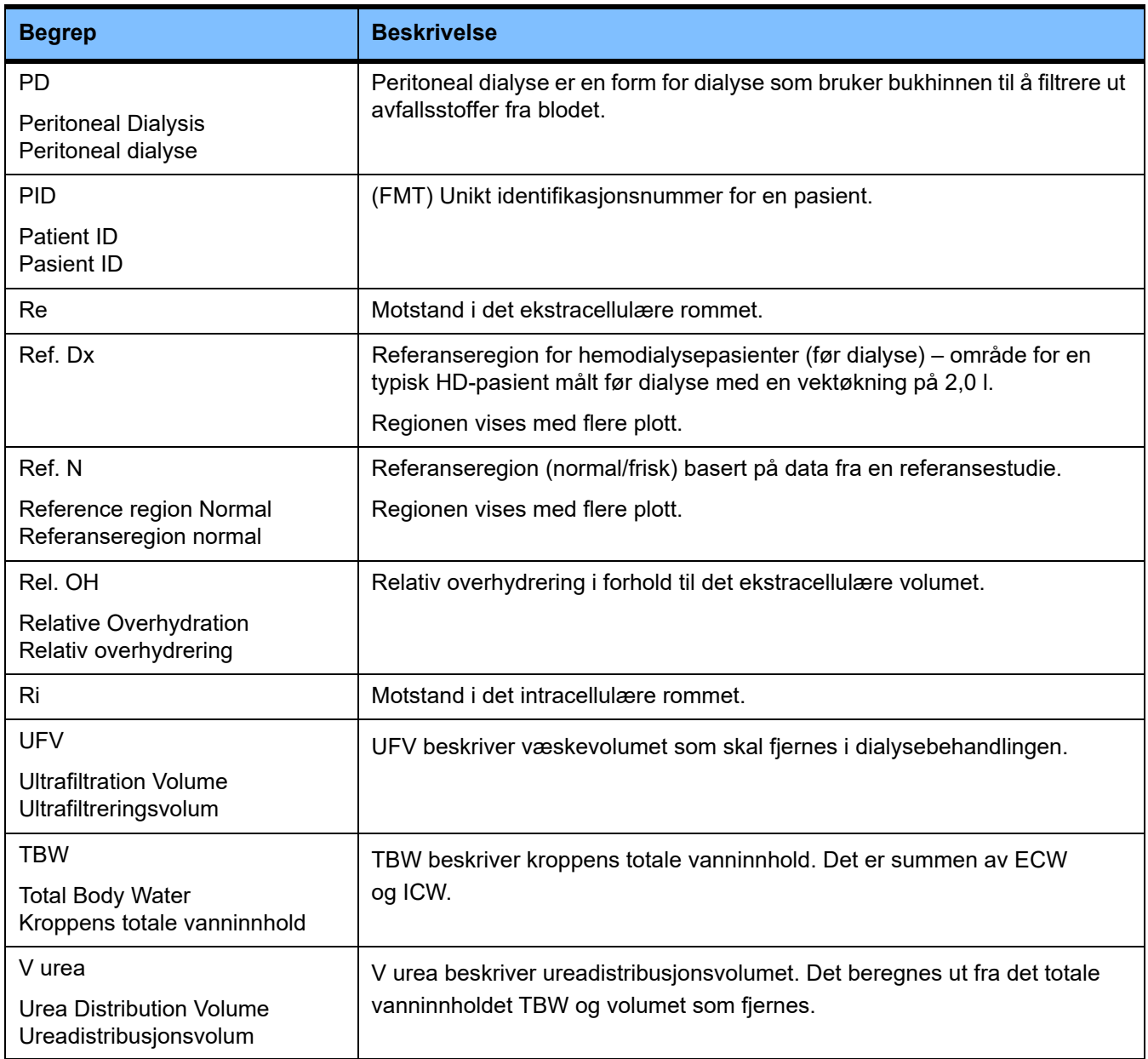

## **9 Tillegg**

## **9.1 Sertifikater**

Den lokale tjenesten kan tilby følgende gjeldende versjoner av CE-sertifikatene på forespørsel.

## **9.2 Grensesnittbeskrivelse av FMT CSV-eksporten**

Strukturen og innholdet i FMT 4.2 CSV-eksporten er beskrevet i det følgende kapittelet. For informasjon om oppretting av en CSV-eksport, se [\(se kapittel 4.2 på side 25\)](#page-24-0).

#### **Struktur**

Strukturen til en eksportert CSV-fil fra FMT 4.2 er kulturuavhengig. Det betyr at filen alltid blir strukturert på følgende måte, uavhengig av hvilke språkinnstillinger du velger for operativsystemet:

- Hver linje er en dataoppføring
- Hver oppføring består av flere felt atskilt med komma
- Hvert felt er omgitt av anførselstegn
- Hvis et felt består av mer enn en oppføring, er oppføringene atskilt med «;»
- Den første linjen i CSV-filen navngir deskriptoren/identifikatoren for hvert felt i en oppføring, og er også strukturert i felt som er atskilt med komma uten anførselstegn rundt

#### **Eksempel**

Navn,Fødseldato,Gate,Sted,Telefon,Gruppe

«John Doe»,«2000/02/20»,«Sample Drive 6412»,«Los Angeles, CA»,«12345-6»,«Søndag;Mandag; **Giestepasient»** 

#### **Innhold**

I tabellen finner du feltene som er del av CSV-eksporten fra FMT. Det gis beskrivelser for felt der analogien til representasjonen i det grafiske brukergrensesnittet ikke er gitt direkte eller der feltet har spesiell funksjonalitet eller betydning.

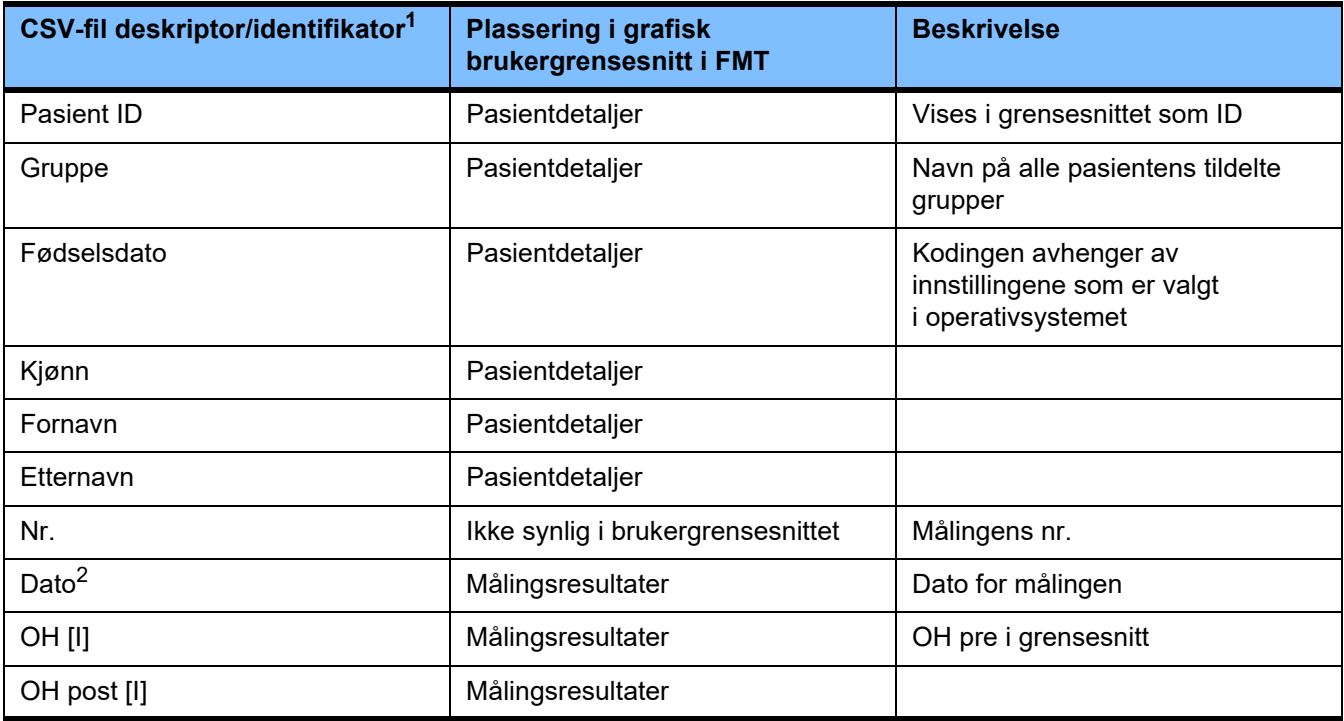

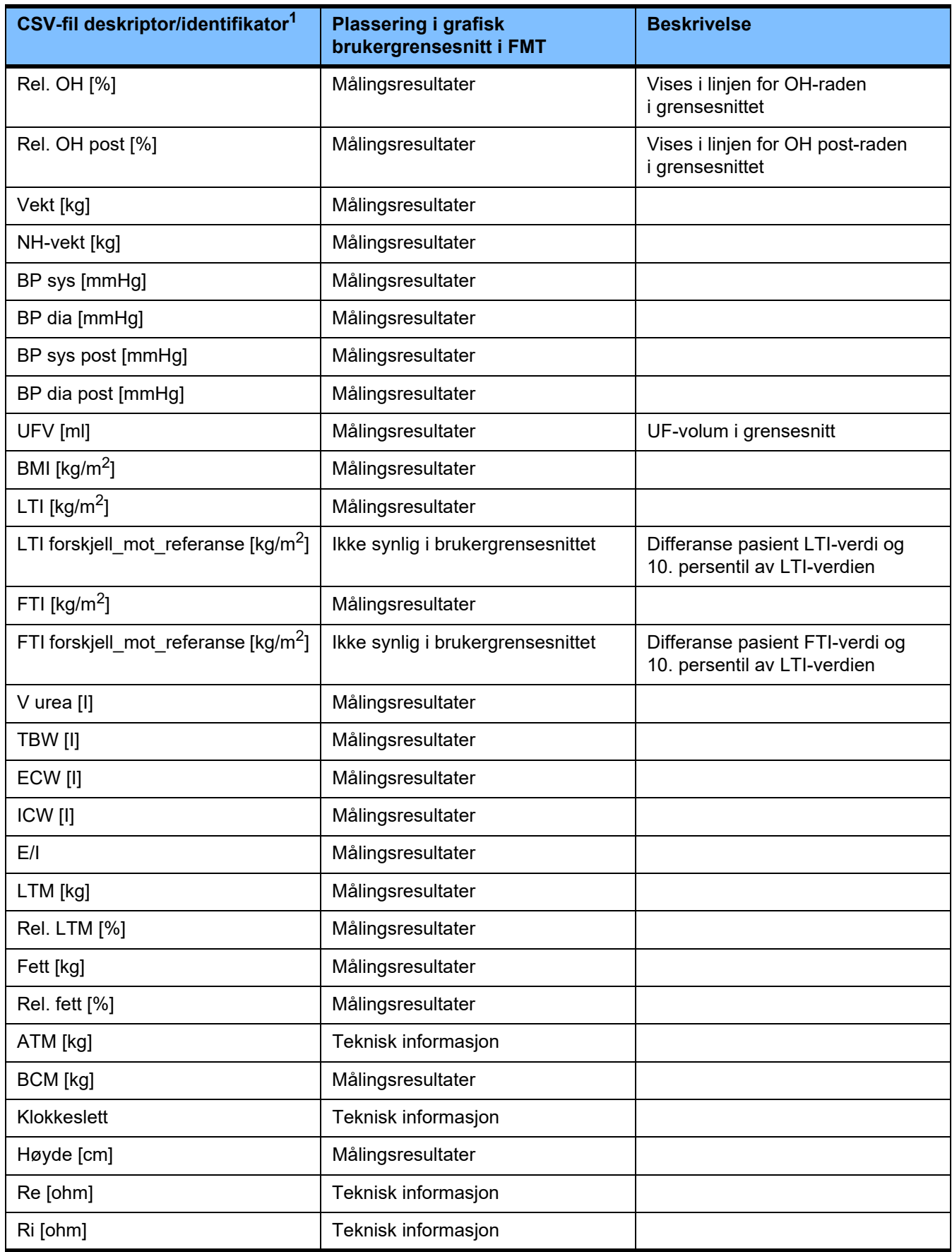

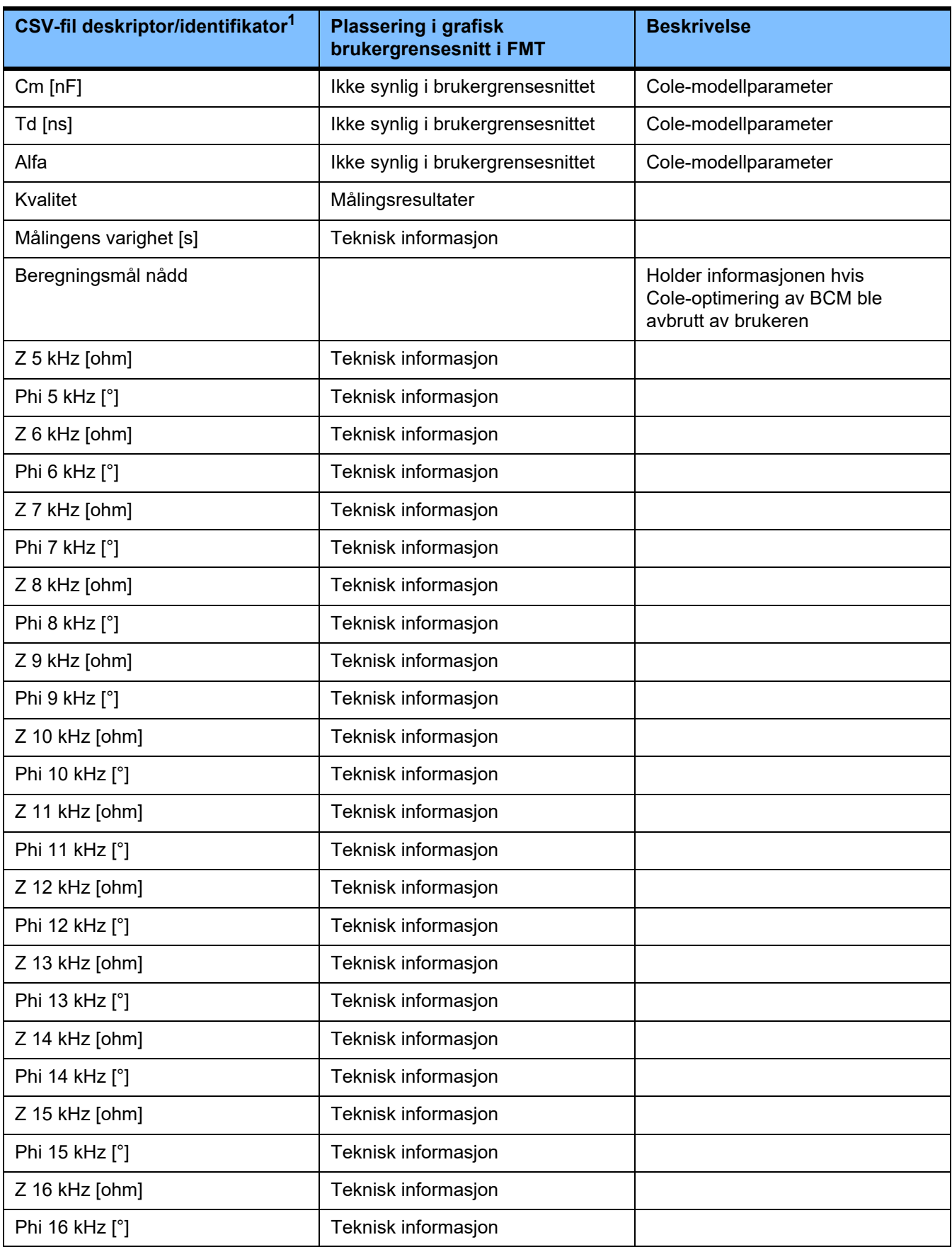

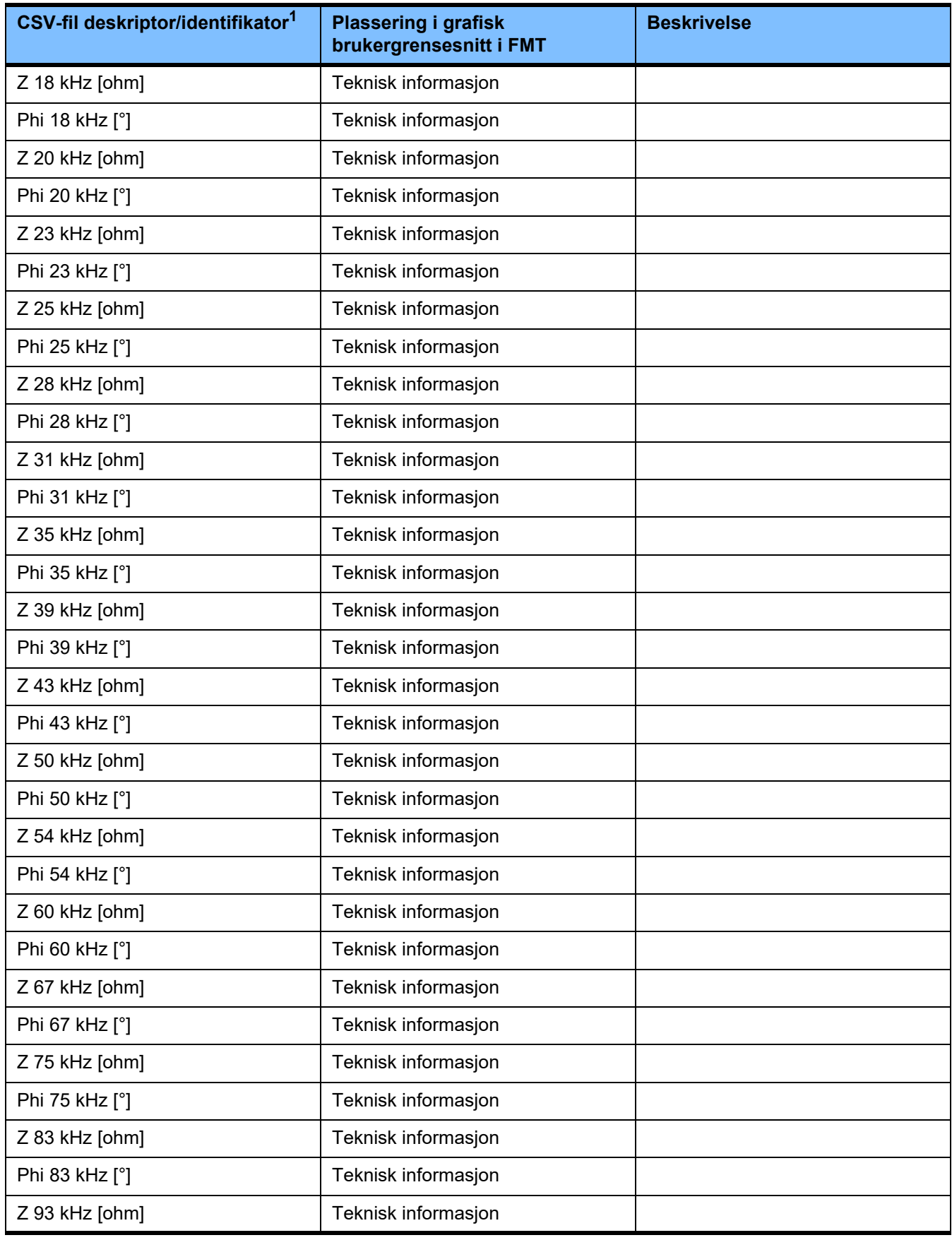

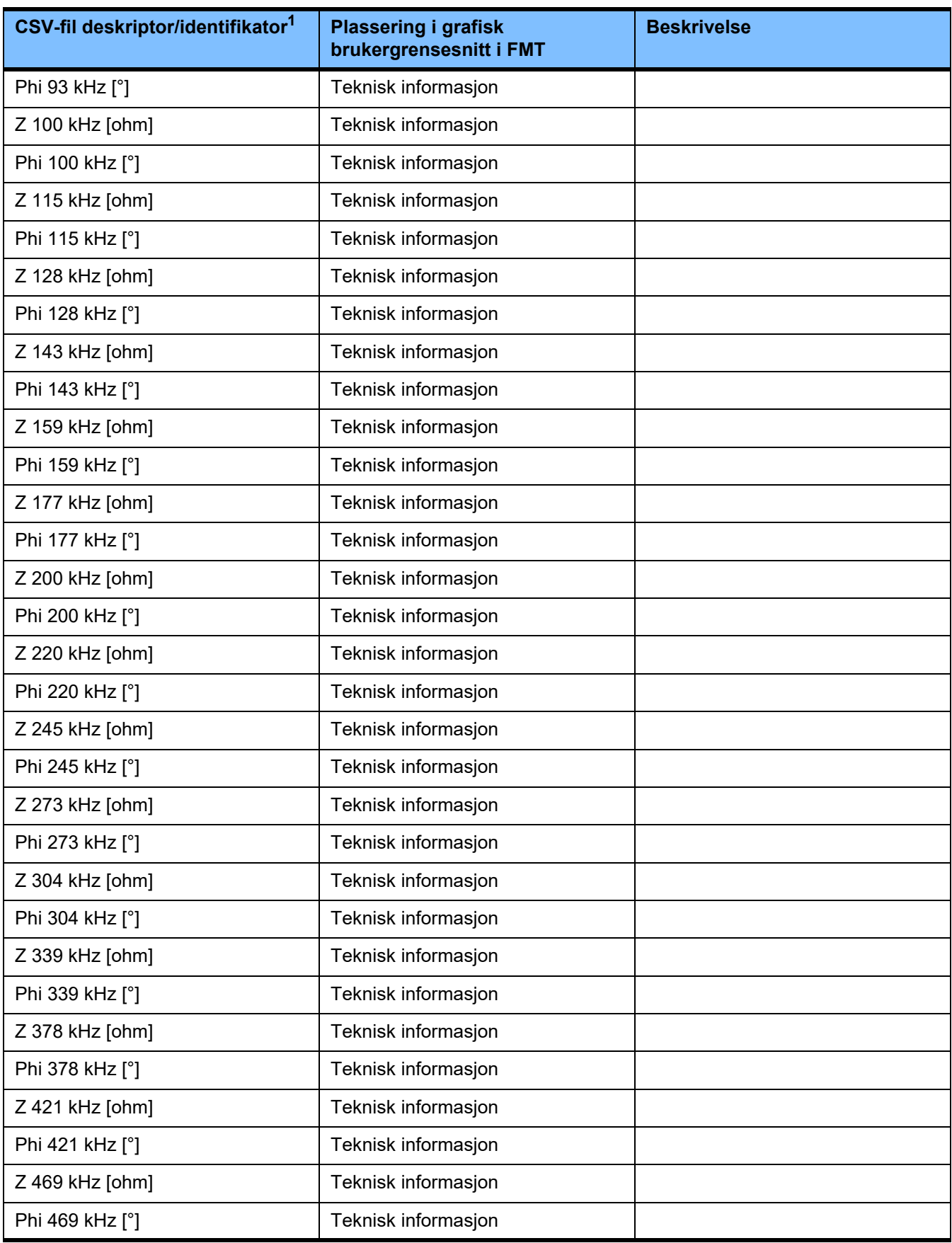

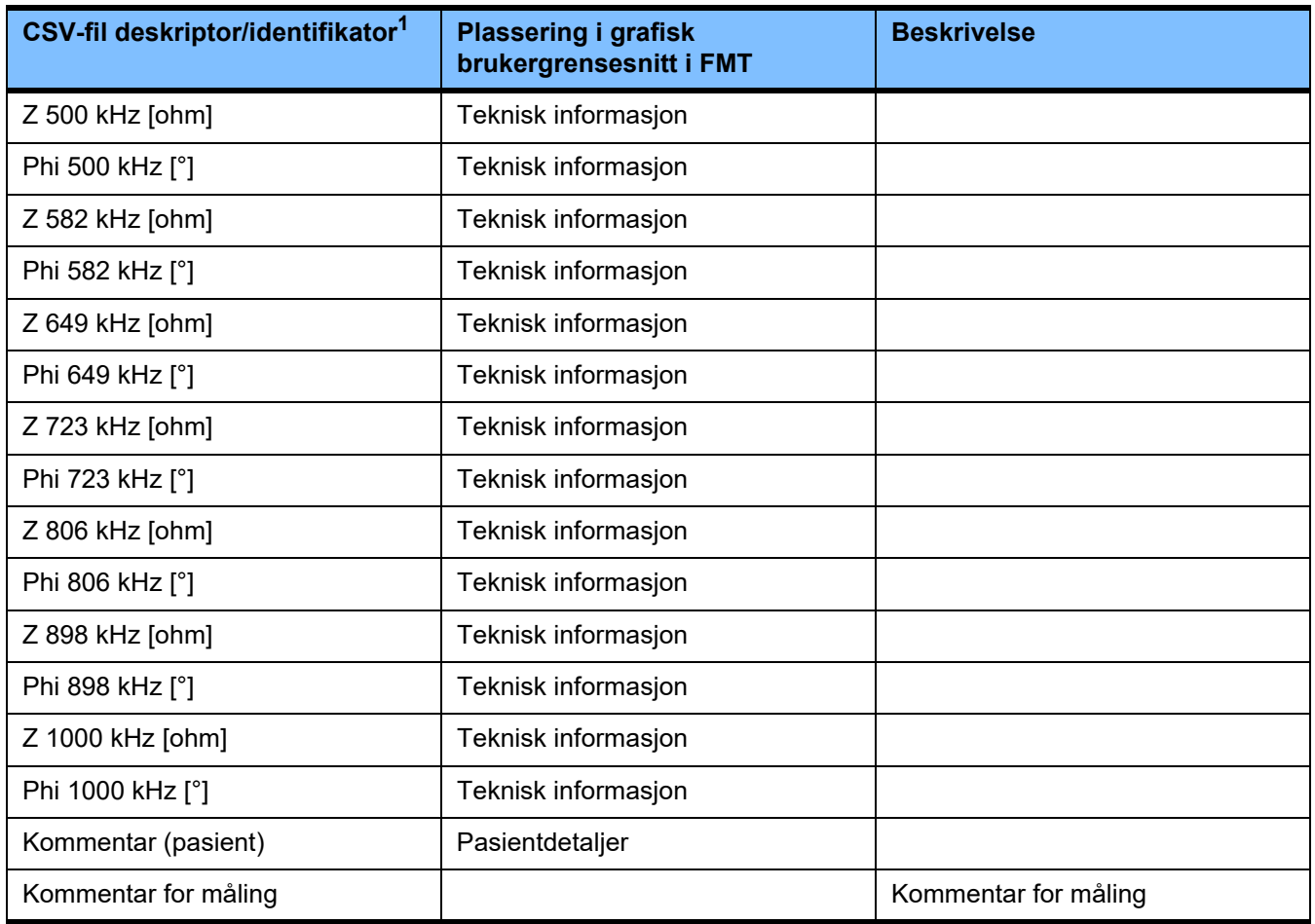

 $^{\text{1}}$  Vær oppmerksom på at enkelte identifikatorer kan være oversatt til språket som er valgt i språkdelen av FMT-programmet som eksporten ble opprettet med.

 $^2$  Vær oppmerksom på at datoens format samsvarer med datoformatet i operativsystemet som er installert på PC-en der eksporten ble opprettet.

### **9.3 FMT – «gratis programvare»**

In addition to other software, the FMT contains "free software", which is subject to license conditions different from those of the proprietary software protected for Fresenius Medical Care and its licensors. In some cases, the license conditions of this free software provide Fresenius Medical Care with the authority to distribute the FMT only if the accompanying documentation contains special information and notes, supplies license conditions and/or provides the source code of this free software. Fresenius Medical Care meets these requirements by providing the copyright notices and notes contained in the section below. Please note that, if such information is printed in two languages, the English version prevails. However, the privileges granted by copyright according to the section below and the license text links contained there relating to this free software do not include the right to make modifications to the FMT and subsequently continue use of the FMT with these modifications. On the contrary, the medical device legislation prohibits any further operation of the FMT once the software it contains has been modified, because any medical device may only be operated in the form certified. In such cases, Fresenius Medical Care will no longer provide technical support for the device involved. In addition, such modifications and/or manipulations may result in the extinction of warranty claims against Fresenius Medical Care or other vendors of the FMT if this has caused or may have caused a problem. Any utilization of the free software contained in the FMT in a manner other than that required during proper operation of the device will solely be at your own risk. Please also note that the powers listed in the section below apply only to the "free software" mentioned there. Any other software contained in the FMT is protected by copyright for the benefit of Fresenius and their licensors and may be used only as intended for the FMT.

### **Apache log4net 2.0.8.0 - Apache License**

Apache log4net Copyright 2004-2015 The Apache Software Foundation

This product includes software developed at The Apache Software Foundation (http://www.apache.org/).

#### **Apache License**

Version 2.0, January 2004 http://www.apache.org/licenses/

#### TERMS AND CONDITIONS FOR USE, REPRODUCTION, AND DISTRIBUTION

1. Definitions.

"License" shall mean the terms and conditions for use, reproduction, and distribution as defined by Sections 1 through 9 of this document.

"Licensor" shall mean the copyright owner or entity authorized by the copyright owner that is granting the License.

"Legal Entity" shall mean the union of the acting entity and all other entities that control, are controlled by, or are under common control with that entity. For the purposes of this definition, "control" means (i) the power, direct or indirect, to cause the direction or management of such entity, whether by contract or otherwise, or (ii) ownership of fifty percent (50%) or more of the outstanding shares, or (iii) beneficial ownership of such entity.

"You" (or "Your") shall mean an individual or Legal Entity exercising permissions granted by this License.

"Source" form shall mean the preferred form for making modifications, including but not limited to software source code, documentation source, and configuration files.

"Object" form shall mean any form resulting from mechanical transformation or translation of a Source form, including but not limited to compiled object code, generated documentation, and conversions to other media types.

"Work" shall mean the work of authorship, whether in Source or Object form, made available under the License, as indicated by a copyright notice that is included in or attached to the work (an example is provided in the Appendix below).

"Derivative Works" shall mean any work, whether in Source or Object form, that is based on (or derived from) the Work and for which the editorial revisions, annotations, elaborations, or other modifications represent, as a whole, an original work of authorship. For the purposes of this License, Derivative Works shall not include works that remain separable from, or merely link (or bind by name) to the interfaces of, the Work and Derivative Works thereof.

"Contribution" shall mean any work of authorship, including the original version of the Work and any modifications or additions to that Work or Derivative Works thereof, that is intentionally submitted to Licensor for inclusion in the Work by the copyright owner or by an individual or Legal Entity authorized to submit on behalf of the copyright owner. For the purposes of this definition, "submitted" means any form of electronic, verbal, or written communication sent to the Licensor or its representatives, including but not limited to communication on electronic mailing lists, source code control systems, and issue tracking systems that are managed by, or on behalf of, the Licensor for the purpose of discussing and improving the Work, but excluding communication that is conspicuously marked or otherwise designated in writing by the copyright owner as "Not a Contribution."

"Contributor" shall mean Licensor and any individual or Legal Entity on behalf of whom a Contribution has been received by Licensor and subsequently incorporated within the Work.

2. Grant of Copyright License. Subject to the terms and conditions of this License, each Contributor hereby grants to You a perpetual, worldwide, non-exclusive, no-charge, royalty-free, irrevocable

copyright license to reproduce, prepare Derivative Works of, publicly display, publicly perform, sublicense, and distribute the Work and such Derivative Works in Source or Object form.

3. Grant of Patent License. Subject to the terms and conditions of this License, each Contributor hereby grants to You a perpetual, worldwide, non-exclusive, no-charge, royalty-free, irrevocable (except as stated in this section) patent license to make, have made, use, offer to sell, sell, import, and otherwise transfer the Work, where such license applies only to those patent claims licensable by such Contributor that are necessarily infringed by their Contribution(s) alone or by combination of their Contribution(s) with the Work to which such Contribution(s) was submitted. If You institute patent litigation against any entity (including a cross-claim or counterclaim in a lawsuit) alleging that the Work or a Contribution incorporated within the Work constitutes direct or contributory patent infringement, then any patent licenses granted to You under this License for that Work shall terminate as of the date such litigation is filed.

4. Redistribution. You may reproduce and distribute copies of the Work or Derivative Works thereof in any medium, with or without modifications, and in Source or Object form, provided that You meet the following conditions:

(a) You must give any other recipients of the Work or Derivative Works a copy of this License; and

(b) You must cause any modified files to carry prominent notices stating that You changed the files; and

(c) You must retain, in the Source form of any Derivative Works that You distribute, all copyright, patent, trademark, and attribution notices from the Source form of the Work, excluding those notices that do not pertain to any part of the Derivative Works; and

(d) If the Work includes a "NOTICE" text file as part of its distribution, then any Derivative Works that You distribute must include a readable copy of the attribution notices contained within such NOTICE file, excluding those notices that do not pertain to any part of the Derivative Works, in at least one of the following places: within a NOTICE text file distributed as part of the Derivative Works; within the Source form or documentation, if provided along with the Derivative Works; or, within a display generated by the Derivative Works, if and wherever such third-party notices normally appear. The contents of the NOTICE file are for informational purposes only and do not modify the License. You may add Your own attribution notices within Derivative Works that You distribute, alongside or as an addendum to the NOTICE text from the Work, provided that such additional attribution notices cannot be construed as modifying the License.

You may add Your own copyright statement to Your modifications and may provide additional or different license terms and conditions for use, reproduction, or distribution of Your modifications, or for any such Derivative Works as a whole, provided Your use, reproduction, and distribution of the Work otherwise complies with the conditions stated in this License.

5. Submission of Contributions. Unless You explicitly state otherwise, any Contribution intentionally submitted for inclusion in the Work by You to the Licensor shall be under the terms and conditions of this License, without any additional terms or conditions. Notwithstanding the above, nothing herein shall supersede or modify the terms of any separate license agreement you may have executed with Licensor regarding such Contributions.

6. Trademarks. This License does not grant permission to use the trade names, trademarks, service marks, or product names of the Licensor, except as required for reasonable and customary use in describing the origin of the Work and reproducing the content of the NOTICE file.

7. Disclaimer of Warranty. Unless required by applicable law or agreed to in writing, Licensor provides the Work (and each Contributor provides its Contributions) on an "AS IS" BASIS, WITHOUT WARRANTIES OR CONDITIONS OF ANY KIND, either express or implied, including, without limitation, any warranties or conditions of TITLE, NON-INFRINGEMENT, MERCHANTABILITY, or FITNESS FOR A PARTICULAR PURPOSE. You are solely responsible for determining the appropriateness of using or redistributing the Work and assume any risks associated with Your exercise of permissions under this License.

8. Limitation of Liability. In no event and under no legal theory, whether in tort (including negligence), contract, or otherwise, unless required by applicable law (such as deliberate and grossly negligent acts) or agreed to in writing, shall any Contributor be liable to You for damages, including any direct, indirect, special, incidental, or consequential damages of any character arising as a result of this License or out of the use or inability to use the Work (including but not limited to damages for loss of goodwill, work stoppage, computer failure or malfunction, or any and all other commercial damages or losses), even if such Contributor has been advised of the possibility of such damages.

9. Accepting Warranty or Additional Liability. While redistributing the Work or Derivative Works thereof, You may choose to offer, and charge a fee for, acceptance of support, warranty, indemnity, or other liability obligations and/or rights consistent with this License. However, in accepting such obligations, You may act only on Your own behalf and on Your sole responsibility, not on behalf of any other Contributor, and only if You agree to indemnify, defend, and hold each Contributor harmless for any liability incurred by, or claims asserted against, such Contributor by reason of your accepting any such warranty or additional liability.

#### END OF TERMS AND CONDITIONS

APPENDIX: How to apply the Apache License to your work.

To apply the Apache License to your work, attach the following boilerplate notice, with the fields enclosed by brackets "[]" replaced with your own identifying information. (Don't include the brackets!) The text should be enclosed in the appropriate comment syntax for the file format. We also recommend that a file or class name and description of purpose be included on the same "printed page" as the copyright notice for easier identification within third-party archives.

Copyright [yyyy] [name of copyright owner]

Licensed under the Apache License, Version 2.0 (the "License"); you may not use this file except in compliance with the License. You may obtain a copy of the License at

http://www.apache.org/licenses/LICENSE-2.0

Unless required by applicable law or agreed to in writing, software distributed under the License is distributed on an "AS IS" BASIS, WITHOUT WARRANTIES OR CONDITIONS OF ANY KIND, either express or implied. See the License for the specific language governing permissions and limitations under the License.

#### **Caliburn.Micro v3.2.0.0 - The MIT License (MIT)**

Copyright (c) 2010 Blue Spire Consulting, Inc.

Permission is hereby granted, free of charge, to any person obtaining a copy of this software and associated documentation files (the "Software"), to deal in the Software without restriction, including without limitation the rights to use, copy, modify, merge, publish, distribute, sublicense, and/or sell copies of the Software, and to permit persons to whom the Software is furnished to do so, subject to the following conditions:

The above copyright notice and this permission notice shall be included in all copies or substantial portions of the Software.

THE SOFTWARE IS PROVIDED "AS IS", WITHOUT WARRANTY OF ANY KIND, EXPRESS OR IMPLIED, INCLUDING BUT NOT LIMITED TO THE WARRANTIES OF MERCHANTABILITY, FITNESS FOR A PARTICULAR PURPOSE AND NONINFRINGEMENT. IN NO EVENT SHALL THE AUTHORS OR COPYRIGHT HOLDERS BE LIABLE FOR ANY CLAIM, DAMAGES OR OTHER LIABILITY, WHETHER IN AN ACTION OF CONTRACT, TORT OR OTHERWISE, ARISING FROM, OUT OF OR IN CONNECTION WITH THE SOFTWARE OR THE USE OR OTHER DEALINGS IN THE SOFTWARE.

#### **Automapper 9.0.0 – The MIT License (MIT)**

Copyright (c) 2010 Jimmy Bogard

Permission is hereby granted, free of charge, to any person obtaining a copy of this software and associated documentation files (the "Software"), to deal in the Software without restriction, including without limitation the rights to use, copy, modify, merge, publish, distribute, sublicense, and/or sell copies of the Software, and to permit persons to whom the Software is furnished to do so, subject to the following conditions:

The above copyright notice and this permission notice shall be included in all copies or substantial portions of the Software.

THE SOFTWARE IS PROVIDED "AS IS", WITHOUT WARRANTY OF ANY KIND, EXPRESS OR IMPLIED, INCLUDING BUT NOT LIMITED TO THE WARRANTIES OF MERCHANTABILITY, FITNESS FOR A PARTICULAR PURPOSE AND NONINFRINGEMENT. IN NO EVENT SHALL THE AUTHORS OR COPYRIGHT HOLDERS BE LIABLE FOR ANY CLAIM, DAMAGES OR OTHER LIABILITY, WHETHER IN AN ACTION OF CONTRACT, TORT OR OTHERWISE, ARISING FROM, OUT OF OR IN CONNECTION WITH THE SOFTWARE OR THE USE OR OTHER DEALINGS IN THE SOFTWARE.